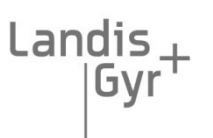

manage energy better

## **M-Bus-Modul Generation 4**

## **Thema: Schnittstellenbeschreibung**

**Dokumentnummer: Version: Datum: Status: TKB3448 1.1 2008-10-06 akzeptiert**

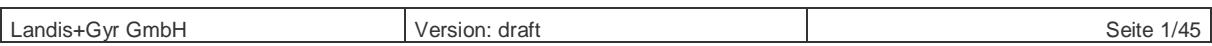

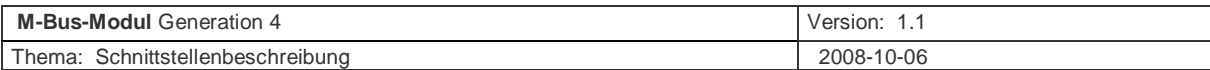

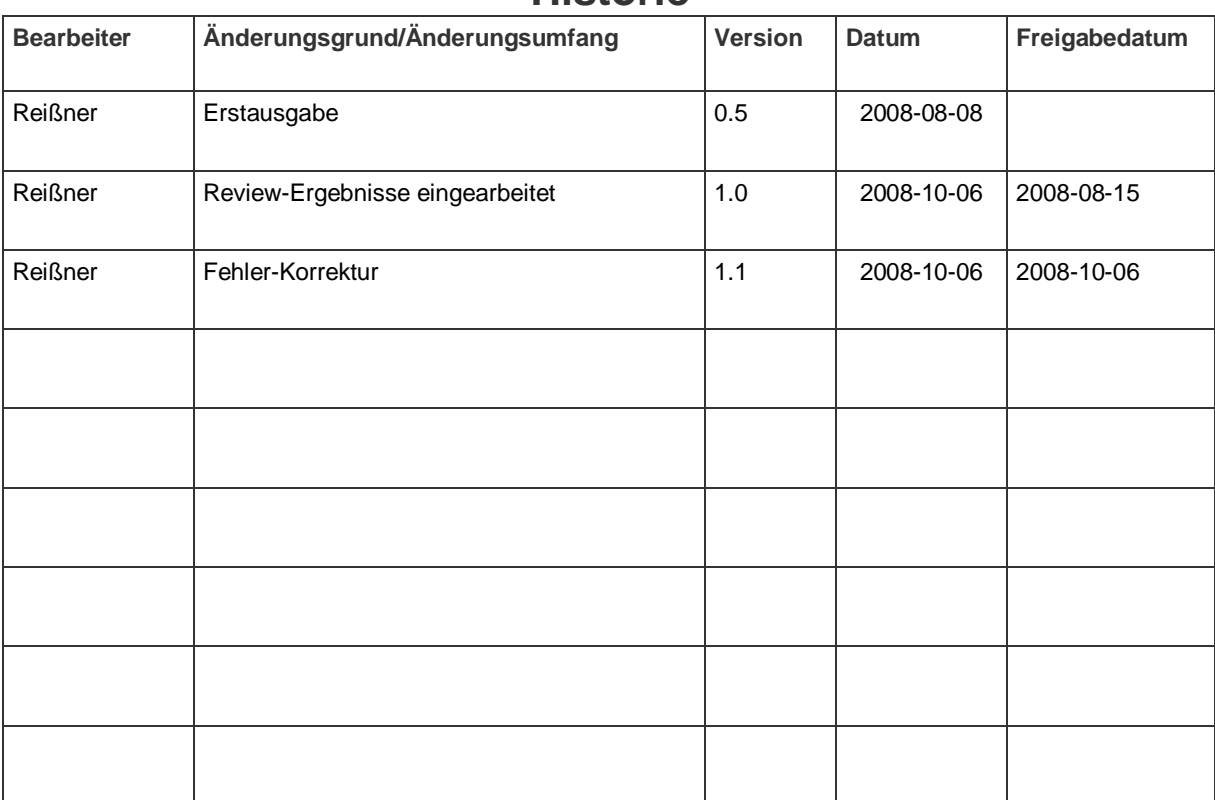

## **Historie**

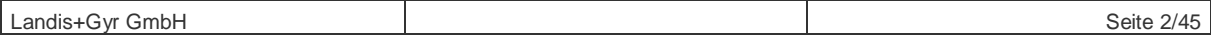

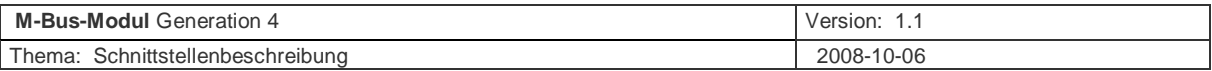

## Inhalt

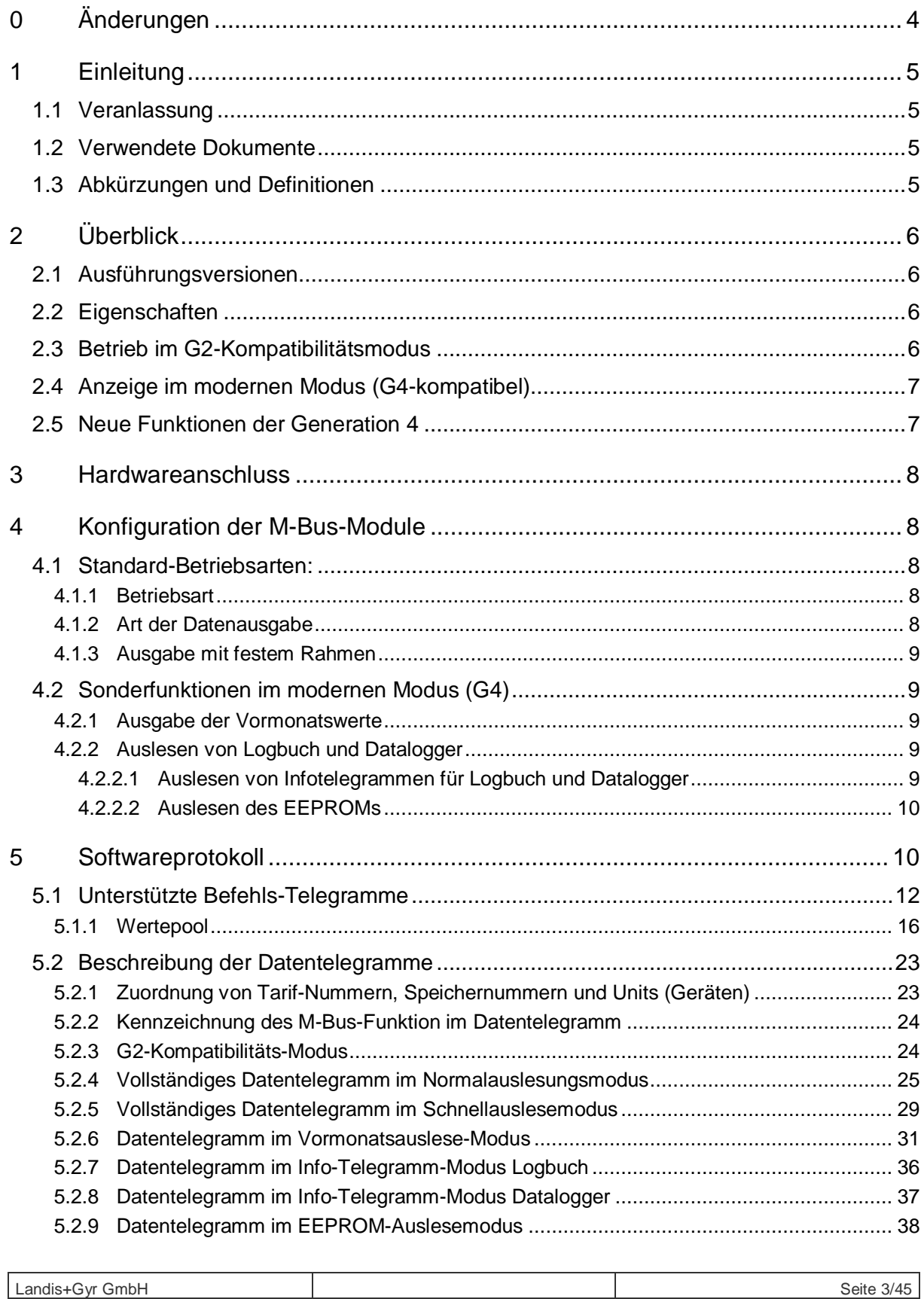

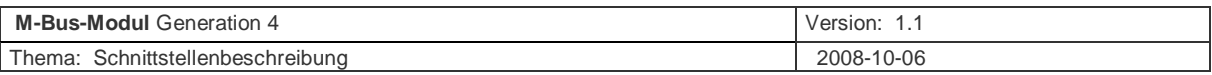

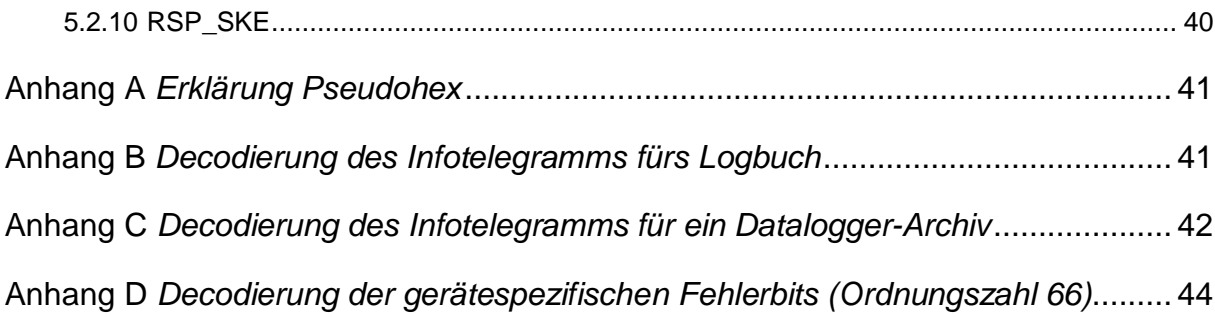

# **0 Änderungen**

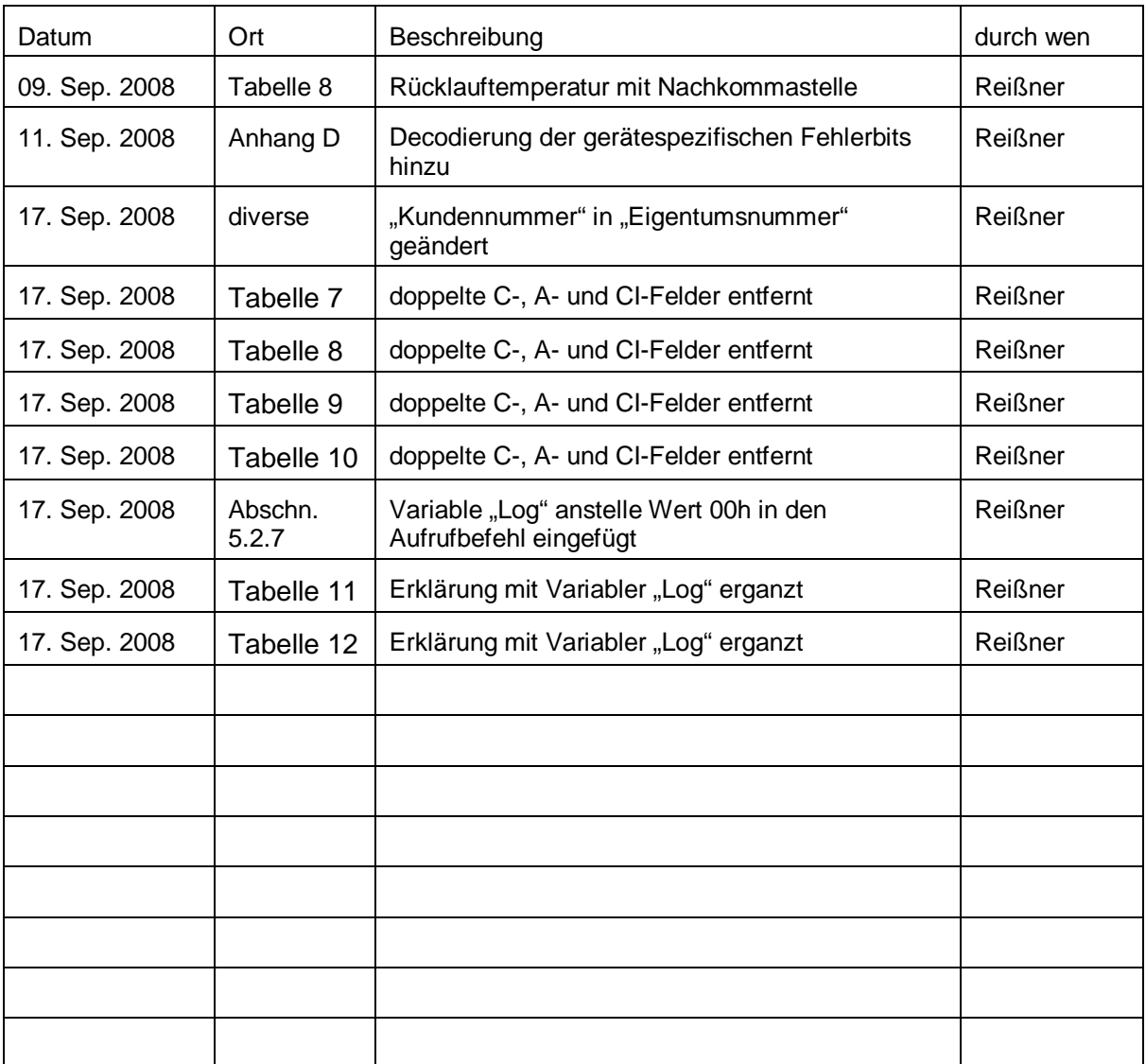

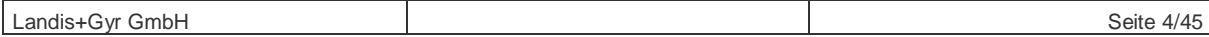

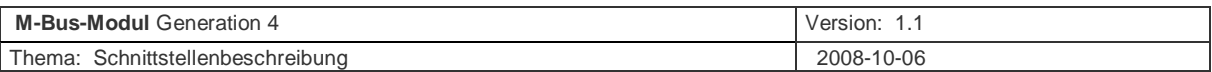

## **1 Einleitung**

## **1.1 Veranlassung**

Beschreibung der M-Bus-Module der L+G M-Bus-Generation 4

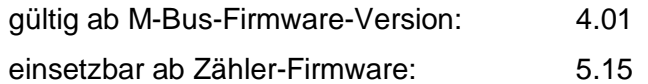

Die M-Bus-Module der M-Bus-Generation 2 haben folgende Firmware-Versionen:

FW 2.01, FW 2.02, FW 2.03, FW 2.04, FW 2.06, FW 2.61.

Die M-Bus-Module der M-Bus-Generation 4 haben folgende Firmware-Versionen: FW 4.01.

## **1.2 Verwendete Dokumente**

## **1.3 Abkürzungen und Definitionen**

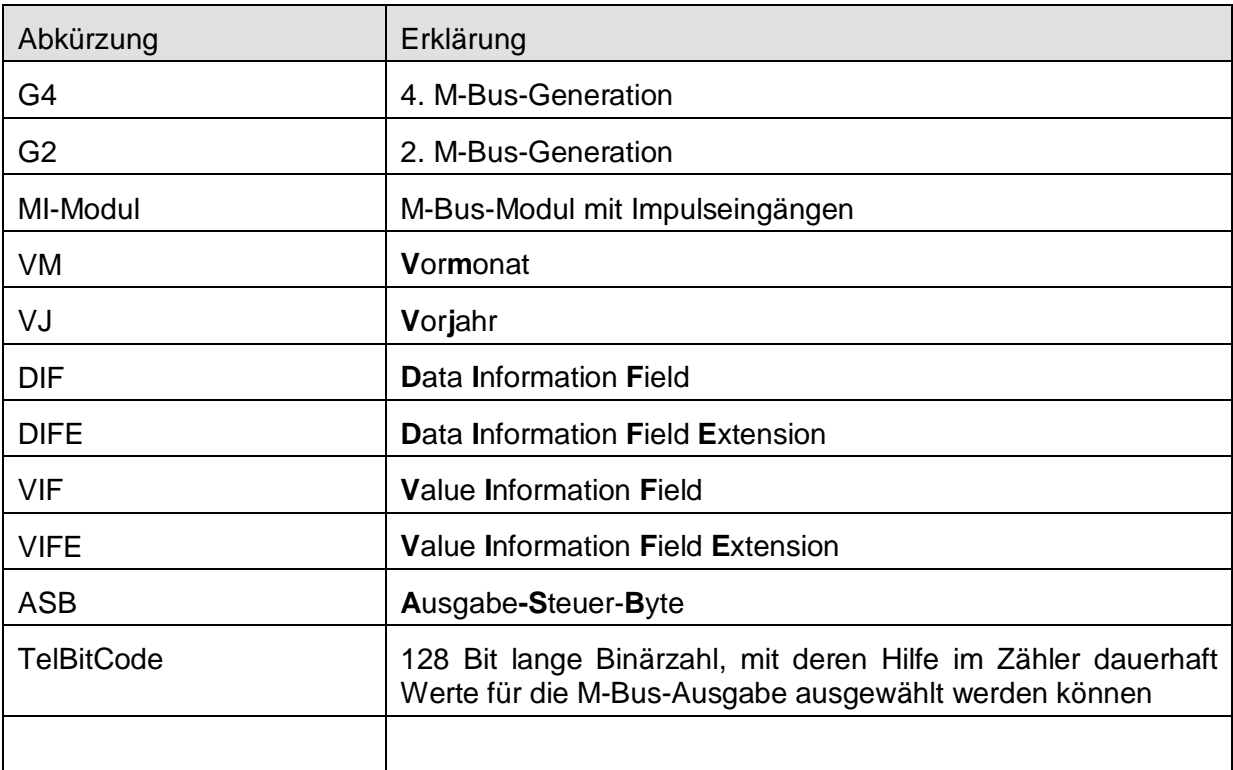

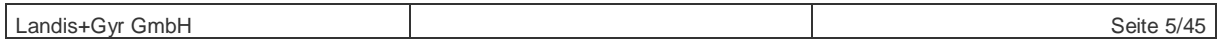

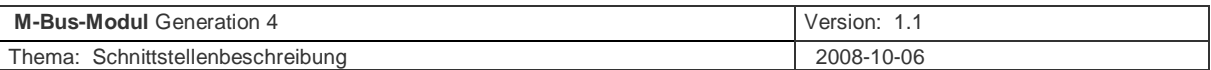

## **2 Überblick**

## **2.1 Ausführungsversionen**

Die Module gibt es als reines M-Bus-Modul (im Folgenden mit "M-Bus-Modul" bezeichnet) bzw. als M-Bus-Modul mit zwei integrierten Impulseingängen (im Folgenden als "MI-Modul" bezeichnet).

Das folgende Dokument behandelt ausschließlich die Belange der M-Bus-Schnittstelle. Diese sind unabhängig von der Modulvariante.

## **2.2 Eigenschaften**

- **Hard- und Software gemäß DIN EN 1434-3, EN 13757-2 und EN 13757-3**
- **Übertragungsgeschwindigkeiten 300 / 1200 / 2400 / 4800 / 9600 Baud (über M-Bus umschaltbar)**
- **Automatische Baudratenerkennung (abschaltbar, bei Power On aktiv)**
- **Aktualisierungsraster** im Schnellauslesemodus alle 4 Sekunden **Adaptives Aktualisierungsraster** im Normalauslesemodus: Bei Betrieb des Zählers mit Netzteil alle 10 Sekunden Bei Batteriebetrieb des Zählers oder Gangreserve des Netzteils vom Zähler alle 15 Minuten

## **2.3 Betrieb im G2-Kompatibilitätsmodus**

Hier wird die M-Bus-Ausgabe so gesteuert, dass im Normalbetrieb (außer bei der Firmwarekennung im herstellerspezifischen Teil) und im Schnellauslesemodus in der Werteausgabe auf den M-Bus kein Unterschied zu den vorherigen Modulen der Generation 2 besteht:

Übertragung aller für die Abrechnung relevanten Daten im Normalbetrieb:

Eigentumsnummer, Gerätenummer, Wärmemenge, Volumen, Durchfluss, Leistung, Vorlauftemperatur, Rücklauftemperatur, Temperaturdifferenz, Vorjahreswerte, Maxima, Betriebszeit, Fehlzeit, Messperiode, Fehler, Stichtag, Einbauort, Systemzeit, Werte des letzten Vormonats.

#### **Weitere Features**

- Datentelegramme konfigurierbar auf individuelle Anforderungen
- Unterstützung der Adressierung mittels Sekundäradresse
- Modus für Schnellauslesung mit reduziertem Datentelegramminhalt
- Application Reset
- Enhanced Selection
- Kollisionserkennung
- M-Bus-Primäradresse setzbar

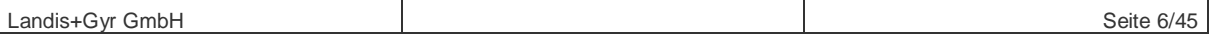

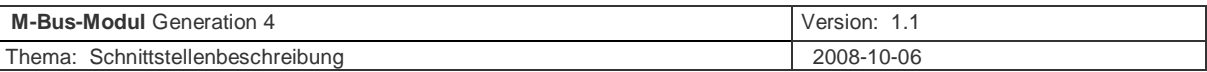

- M-Bus-Sekundäradresse setzbar (nur auf Modulsteckplatz 1 möglich)
- Datum und Uhrzeit setzbar
- Schaltzeitpunkte der Tarifuhr setzbar
- Direkte Tarifsteuerung mittels M-Bus-Befehl

## **2.4 Anzeige im modernen Modus (G4-kompatibel)**

- Vor- und Rücklauftemperaturen mit einer Nachkommastelle
- negative Werte werden zusätzlich zur Kodierung im kundenspezifischen Teil Status-Bytes in der Form nach EN 13757-3 Annex B2 dargestellt ("F" am MSD).
	- Beispiel: Der BCD-Wert "F00123" ist als "-00123" zu interpretieren
- In den Tarifregistern werden Volumina ausgegeben, wenn der Zähler dort Volumina ablegt hat.

### **2.5 Neue Funktionen der Generation 4**

- Temporär sind mit Auswahl-DIFs und –VIFs für die Ausgabe auch Werte aus einer Liste (siehe Abschnitt 5.1.1: Wertepool) auswählbar, die nicht Teil der Standardausgabe sind.
- Dauerhaft kann über sogenannte TelBitCodes (am Zähler parametrierbar) aus einer Liste von derzeit 63 möglichen Werten (siehe Abschnitt 5.1.1: Wertepool) eine individuell gestaltete Form der M-Bus-Ausgabe konfiguriert werden.
- Adaptives Aktualisierungsraster im Normalbetrieb (15 Minuten / 10 Sekunden je nach Spannungsversorgung des Zählers)
- Auslesbarkeit aller Vormonatswerte (gruppenweise für jeweils einen Vormonat)
- Auslesbarkeit des Logbuch-Infotelegramms (damit wird die Struktur der Logbuch-Daten zur Auslesung und nachfolgender Interpretation bekannt gegeben)
- Auslesbarkeit der Datalogger-Infotelegramme (damit wird die Struktur der Datalogger-Archive zur Auslesung und nachfolgender Interpretation bekannt gegeben)
- Auslesbarkeit von EEPROM-Daten (Mit diesem Befehl können schrittweise die Rohdaten für Logbuch und Datalogger aus dem UH50 ausgelesen werden)

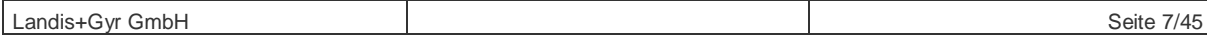

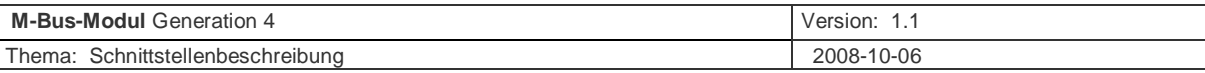

## **3 Hardwareanschluss**

- Das Modul entspricht den Vorschriften EN 1434-3, EN 13757-2 und EN 13757-3
- Das MI-Modul kann nur in den Modulsteckplatz 1 gesteckt werden, das M-Bus-Modul kann in beide Modulsteckplätze (1 und 2 gesteckt) werden.
- Der Zähler erkennt automatisch, welches Modul gesteckt wurde und zeigt dies in der LCD (nach Aufruf über die Loop-und Fortschalttaste) an.
- Die Busleitungen werden durch eine Tülle im Gehäuse des Zählers eingeführt und an den M-Bus-Klemmen des Moduls angeschlossen. Die Anschlüsse sind verpolungssicher. Ein eventuell vorhandener Leitungsschirm wird unter die entsprechende Schelle im Klemmraum geklemmt. Der Leitungsschirm darf mit dem Zähler elektrisch nicht verbunden werden.
- Beim MI-Modul werden bei Bedarf die Impulseingänge an die entsprechenden Klemmen angeschlossen. Wenn der Impulsgeber eine elektronische Komponente ist (z.B. open Kollektor), ist auf die Polung der Anschlussleitungen zu achten. Die Beschaltung erfolgt gemäß der Bedienungsanleitung des Zählers.

## **4 Konfiguration der M-Bus-Module**

## **4.1 Standard-Betriebsarten:**

Die Parameter für die M-Bus-Funktionalität der Module sind im EEPROM des Zählers abgelegt und können über die Bedien-Software PappaWin und teilweise über M-Bus-Befehle geändert werden.

Beim Anlegen der M-Bus-Spannung werden diese Parameter aus dem Zähler in das Modul geladen und steuern dort die M-Bus-Betriebsart und die Art der Datenausgabe.

### **4.1.1 Betriebsart**

- 1. Normalauslesung mit einem Rahmen variabler Länge mit bis zu 255 Bytes
- 2. Schnellauslesung mit einem Rahmen variabler Länge mit bis zu 8 Datenwerten

#### **4.1.2 Art der Datenausgabe**

1. G2-Kompatibilitäts-Modus

gibt die Daten so aus, wie die alten M-Bus-Module der Generation 2 ,wenn die TelBitCodes im Zähler entsprechend gesetzt sind (Werkseinstellung).

- 2. Erweiterter G4- Modus mit Ausgabe nach EN 13757-3 (moderne Ausgabe).
	- a. Vor- und Rücklauftemperaturen mit einer Nachkommastelle.
	- b. negative Werte werden zusätzlich zur Kodierung im kundenspezifischen Teil Status-Bytes in der Form nach EN 13757-3 Annex B2 dargestellt ("F" am MSD).
	- c. Jahresstichtag mit Datum und Uhrzeit.
	- d. In den Tarifregistern werden Volumina ausgegeben, wenn der Zähler dort Volumina ablegt hat.

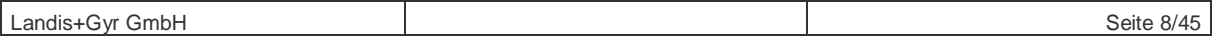

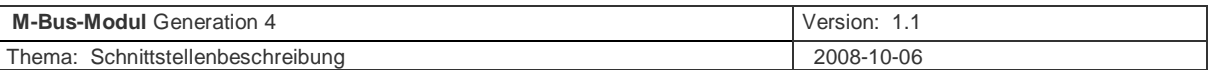

### **4.1.3 Ausgabe mit festem Rahmen**

Das M-Bus-Modul unterstützt aus Kompatibilitätsgründen die Ausgabe im festen Rahmen nach EN 1434-3:1997. Im Gegensatz zu den Modulen der 2. Generation wird diese Ausgabeart nicht mehr durch Jumper eingestellt sondern per Bediensoftware PappaWin am Zähler oder mit dem M-Bus Befehl "Auslese-Steuerbyte setzen" parametriert und im EEPROM des Zählers abgespeichert.

## **4.2 Sonderfunktionen im modernen Modus (G4)**

Das M-Bus-Modul G4 verfügt außer den oben erwähnten Standard-Betriebsarten über weitere Sonderfunktionen. Wenn das Modul in eine dieser Sonderfunktionen geschaltet wurde, wird diese Umschaltung nicht dauerhaft im EEPROM des Zählers hinterlegt sondern bleibt flüchtig im RAM des M-Bus-Moduls gespeichert. Die jeweilige Sonderfunktion wird beendet durch:

- Aus- und Einschalten der M-Bus-Spannung.
- Befehl "Betriebsart zurücksetzten" (Applikation Reset).
- Durch den Befehl "Rückschalten in den Normal- oder Schnellauslesemodus" (Tabelle 1.3) in die vor der Sonderfunktion aktive Standard-Betriebsart.
- Aufruf einer anderen Sonderfunktion.
- Wechsel des Ausgabe-Steuer-Bytes (Werteausgabe G2- bzw. G4-kompatibel oder fester Rahmen.
- Setzen oder Löschen der Benutzersicherung.
- Ändern von Primär- oder Sekundäradresse (die Sekundäradresse nicht an Modulschnittstelle 2)

### **4.2.1 Ausgabe der Vormonatswerte**

Mit dem Befehl "Vormonatsdaten in Modul laden" (Tabelle 1.3) wird das Modul flüchtig in den Vormonats-Auslesemodus geschaltet. Gleichzeitig werden die Daten, die jeweils zum Vormonat der Aufrufvariablen "Mon" (Mon = 1 bis Mon = 60) gehören, vom Zähler in das Modul geladen.

Mit dem Befehl "Datenanforderung" (REQ UD2) werden die Daten des Vormonatsblocks als variabler Rahmen auf den M-Bus ausgegeben.

Für die Auslesung eines weiteren Vormonatsblocks ist der Befehl "Vormonatsdaten in Modul laden" mit der entsprechenden Aufrufvariablen "Mon" und anschließender "Datenanforderung" an das Modul zu schicken.

Der Vormonats-Auslesemodus wird durch eines der in Abschnitt 4.2 beschriebenen Ereignisse beendet.

### **4.2.2 Auslesen von Logbuch und Datalogger**

Die Informationen von Logbuch und Datalogger sind im EEPROM des Zählers in einer platzsparend codierten Form abgelegt.

### **4.2.2.1 Auslesen von Infotelegrammen für Logbuch und Datalogger**

Mit dem Befehl "Infotelegramme in Modul laden" (Tabelle 1.3) werden aus dem Zähler Angaben über die Struktur der Logbuch- bzw. Datalogger-Daten und deren Ablageort im EEPROM in das Modul übertragen.

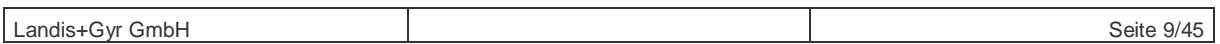

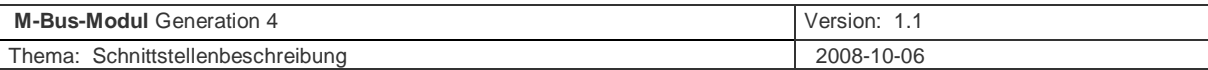

Das Byte "Log" im Befehl entscheidet, welches Infotelegramm geladen werden soll:

- $\bullet$  Log = 00  $\bullet$  a Infotelegramm für das Logbuch
- Log = 01 à Infotelegramm für das Datalogger Stundenarchiv
- Log = 02 à Infotelegramm für das Datalogger Tagesarchiv
- Log = 03 à Infotelegramm für das Datalogger Monatsarchiv
- Log = 04 à Infotelegramm für das Datalogger Jahresarchiv

Mit dem Befehl "Datenanforderung" werden die Daten des Infotelegramms als Rahmen variabler Länge auf den M-Bus ausgegeben.

Ein entsprechend programmierter Master kann diese Infotelegramme interpretieren und mit dem Befehl "EEPROM-Daten in Modul laden" portionsweise die Daten über das M-Bus-Modul auslesen und daraus das Logbuch bzw. die Ergebnisliste des Dataloggers formen.

Der Info-Telegramm-Modus wird durch eines der in Abschnitt 4.2 beschriebenen Ereignisse beendet.

#### **4.2.2.2 Auslesen des EEPROMs**

Mit dem Befehl "EEPROM-Daten in Modul laden" können ab einer im Befehl anzugebenden EEPROM-Adresse eine im Befehl angegebene Anzahl von EEPROM-Bytes, jedoch max. 228 Bytes (bedingt durch die Struktur der Rahmen variabler Länge) in das M-Bus-Modul übertragen werden. Werden im Befehl mehr als 228 Bytes angefordert, kürzt das M-Bus-Modul die Ausgabe auf 228 Bytes.

Mit dem Befehl "Datenanforderung" werden die aus dem EEPROM ausgelesenen Daten als Rahmen variabler Länge auf den M-Bus ausgegeben.

Der EEPROM-Auslese-Modus wird durch eines der in Abschnitt 4.2 beschriebenen Ereignisse beendet.

## **5 Softwareprotokoll**

Ein vollständige, detaillierte Beschreibung des M-Bus-Protokolls liefern die Normen EN 1434-3, EN 13757-2 und EN 13757-3.

Der vorliegende Abschnitt soll deshalb in Bezug auf Telegrammunterstützung und Datentelegrammaufbau als spezifische Ergänzung dienen.

Bei den Datentelegrammen mit variabler Struktur ist die Länge der Datentelegramme und Reihenfolge der einzelnen Datenblöcke innerhalb des Telegramms keine zugesicherte Eigenschaft.

Zur näheren Erläuterung der obigen Funktionen siehe "The M-Bus: A Documentation". Diese Unterlage ist erhältlich bei der M-Bus-Usergroup (Internet: [http://www.m-bus.com\)](http://www.m-bus.com))

Ergänzend zur DIN EN 1434-3 erfüllt das Modul folgende Funktionen:

- Sekundäradressierung
- Kollisionserkennung
- M-Bus-Primäradresse setzbar
- M-Bus-Sekundäradresse setzbar (nicht auf Modulsteckplatz 2)

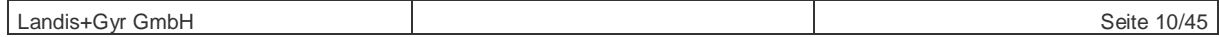

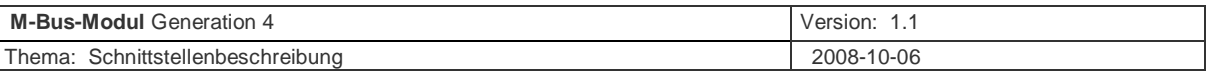

- Datum und Uhrzeit setzbar
- Automatische Baudratenerkennung (deaktivierbar)
- Enhanced Selection
- Tarifumschaltung
- Betriebsart wählbar (Normalbetrieb oder Schnellauslesemodus)
- Benutzersicherung (setzbar und löschbar)
- Anzeigeart wählbar (kompatibel zur Generation 2, kompatibel zur Generation 4, fester Rahmen)
- Auslesen von Vormonatswert-Gruppen
- Auslesen vom Logbuch-Infotelegramm
- Auslesen von Datalogger-Infotelegrammen
- Auslesen von EEPROM-Rohdaten zur Auswertung von Logbuch und Datalogger
- Über die optische Schnittstelle des Zählers geänderte M-Bus-Adressen und -Parameter werden auch bei angeschlossener M-Bus-Spannung in das Modul übertragen, sobald der Zähler in die Normalbetriebsart (Nb) zurückgeschaltet wurde.

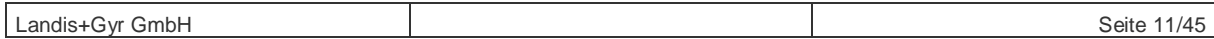

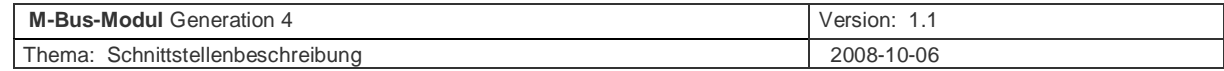

### **5.1 Unterstützte Befehls-Telegramme**

In den Tabellen 1.1 bis 1.4 sind die unterstützten Telegramme zusammengefasst. In der Spalte "neu in G4" werden für das M-Bus-Modul G4 neu eingeführte Befehle mit "ja" gekennzeichnet. In der Spalte "sperrbar" wird mit "ja" gekennzeichnet, wenn die Ausführung dieses Befehls durch das Setzen der Benutzersicherung gesperrt werden kann.

Nach Befehlen, die im Zähler abgespeicherte Betriebsparameter ändern (Primär- oder Sekundäradresse, Normal- oder Schnellauslesung, Benutzersicherung setzen oder aufheben, Auslese-Steuerbyte setzen, Tarife setzen, Datum und Uhrzeit setzen) wird die interne Kommunikation mit dem Zähler aufgebaut. Erst wenn die geänderten Daten aus dem Zähler in das Modul zurückgelesen wurden, kann das M-Bus-Modul wieder ausgelesen werden. Hierfür ist eine Wartezeit von ca. 2 Sekunden zu veranschlagen.

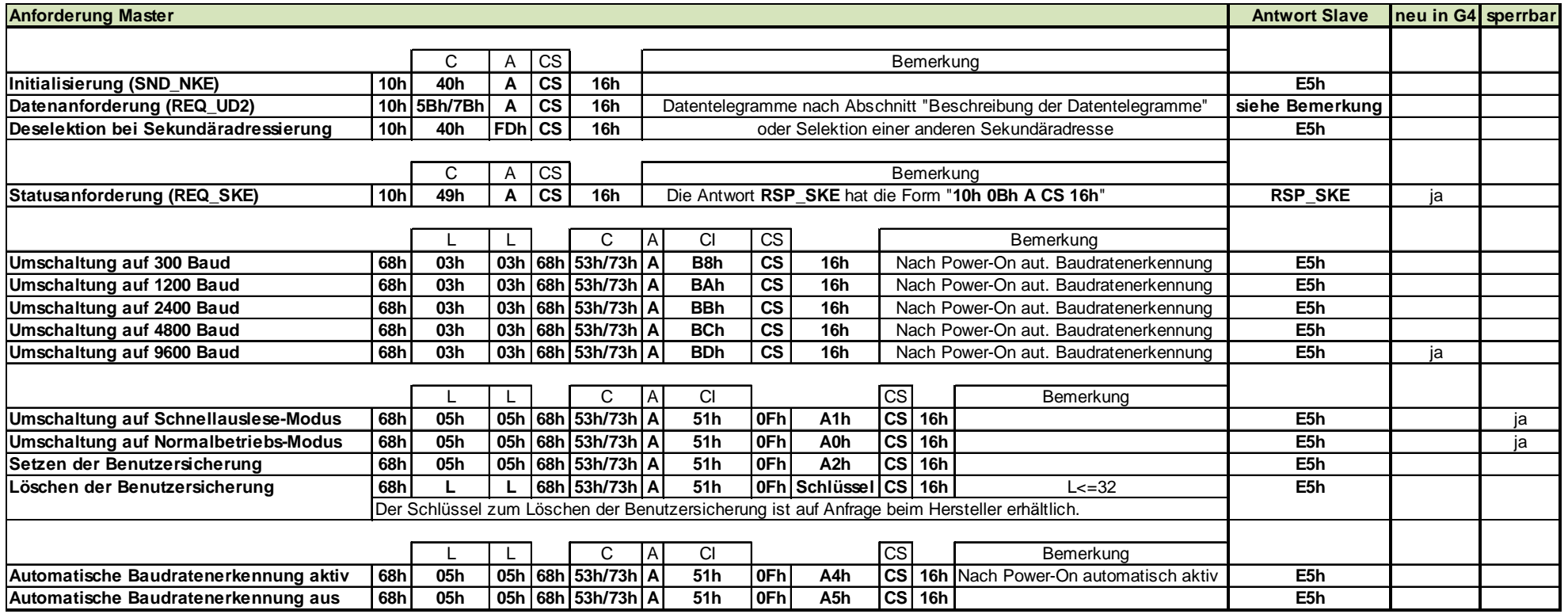

#### **Tabelle 1.1 Auflistung der vom M-Bus-Modul der 4. Generation unterstützten Befehle**

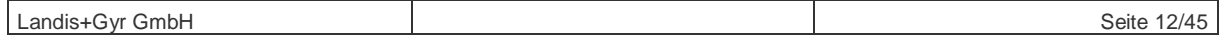

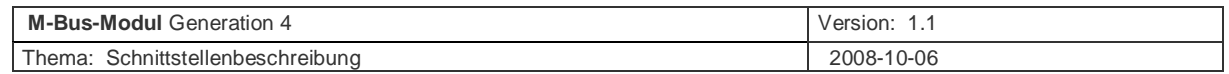

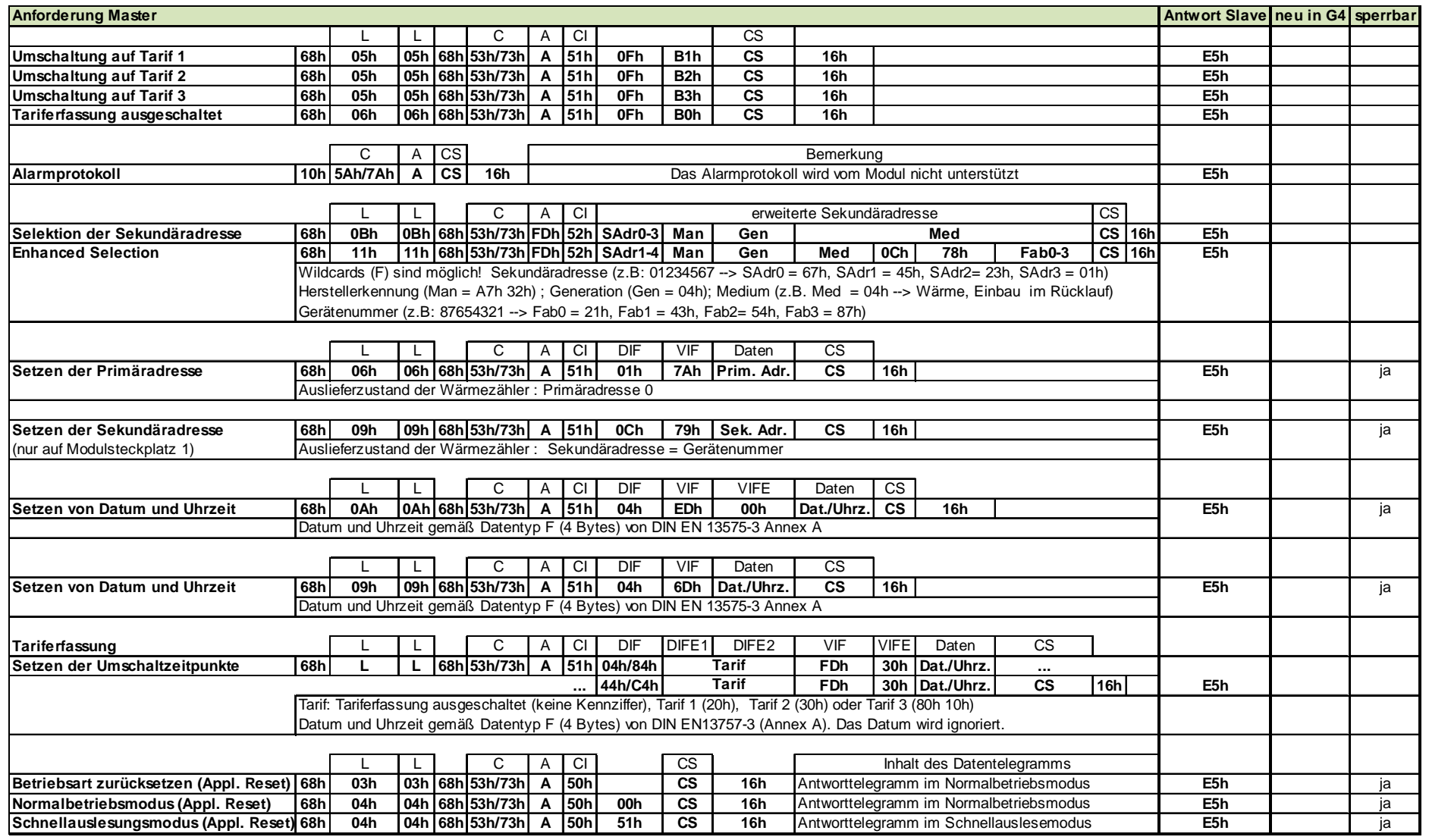

**Tabelle 1.2 Auflistung der vom M-Bus-Modul der 4. Generation unterstützten Befehle** 

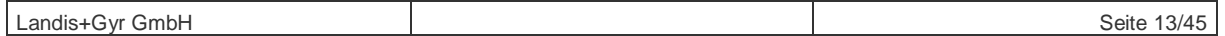

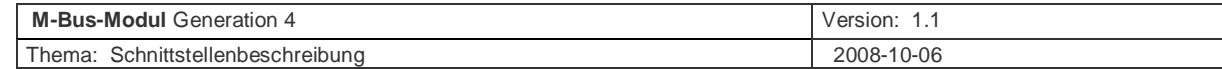

### Diese Befehle dienen dem Aufruf der neuen Modi in den M-Bus-Modulen der 4. Generation:

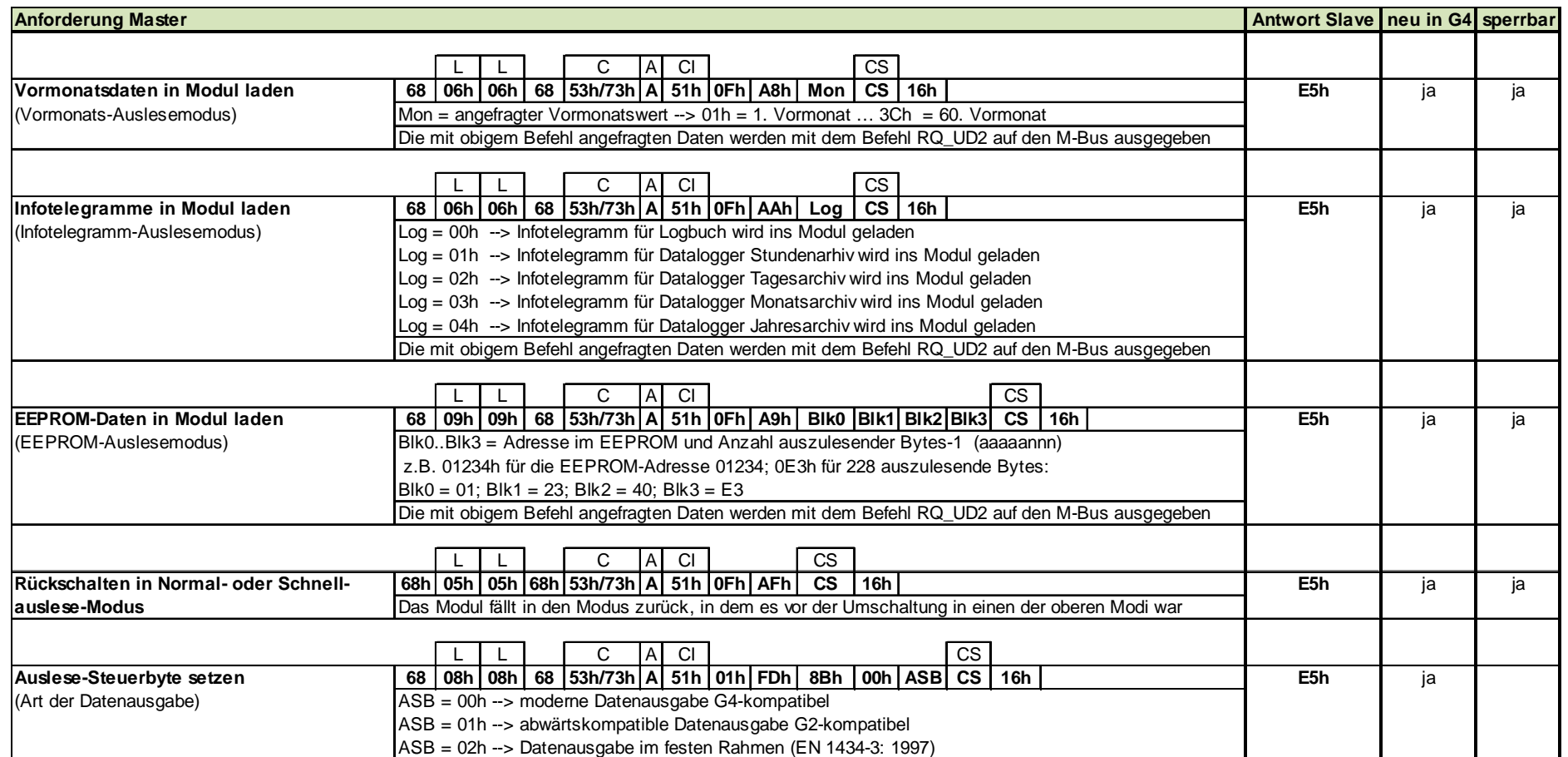

#### **Tabelle 1.3 Auflistung der vom M-Bus-Modul der 4. Generation zusätzlich unterstützten Befehle**

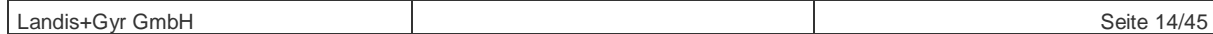

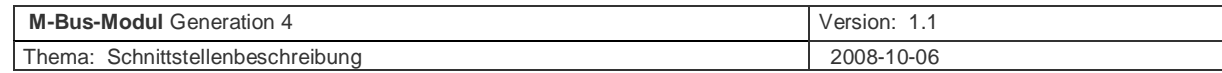

Mit den folgenden Befehlen der Tabelle 1.4 kann die Werteausgabe auf die M-Bus-Schnittstelle gesteuert werden.

Das mit diesen Befehlen erzeugte Antworttelegramm wird flüchtig im RAM des Moduls gehalten. Die Selektion wird bei den folgenden Ereignissen gelöscht:

- Aus- und Einschalten der M-Bus-Spannung.
- Befehl "Betriebsart zurücksetzten" (Applikation Reset).
- Zurückschalten aus den neuen Modi nach Tabelle 1.3 in den Normal- oder Schnellauslesemodus.
- Umschaltung von Normal- in den Schnellauslesemodus und umgekehrt.
- Wechsel des Ausgabe-Steuer-Bytes (Werteausgabe G2- oder G4-kompatibel oder fester Rahmen).
- Setzen oder Löschen der Benutzersicherung.
- Hinweis: Eine dauerhafte Änderung der Werteausgabe auf die M-Bus-Schnittstelle im Normal- und/oder Schnellauslesemodus ist mit Hilfe der Bediensoftware PappaWin durch die kundenspezifische Parametrierung der TelBitCodes im Zähler möglich.

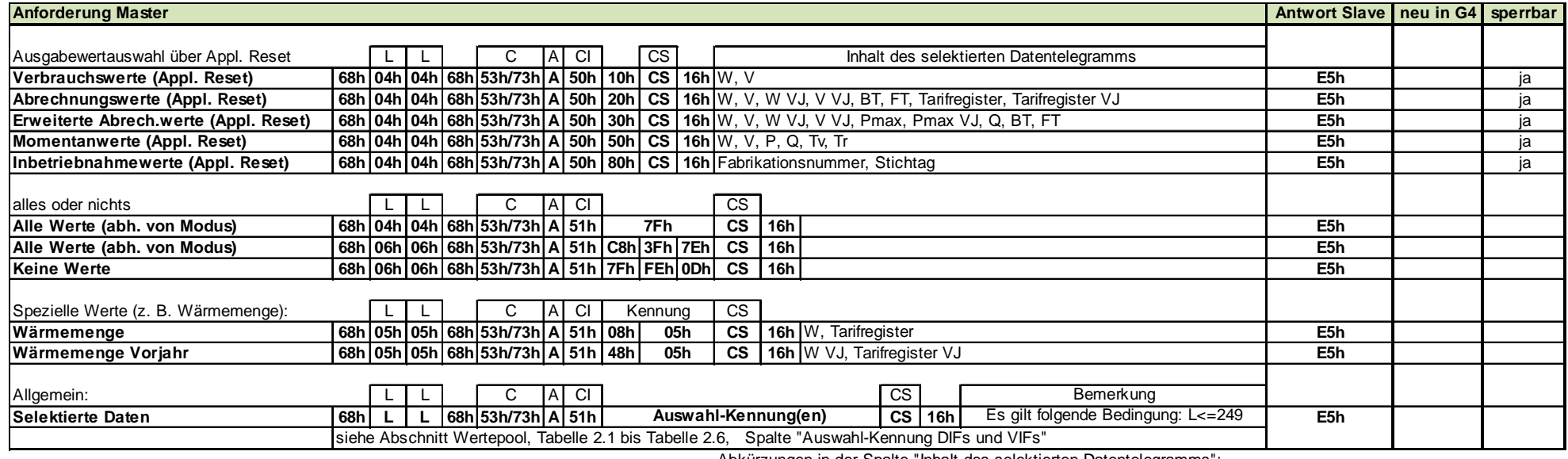

Abkürzungen in der Spalte "Inhalt des selektierten Datentelegramms":

 $W = W$ ärmemenge  $V = V$ olumen

 $Pmax = maxima$  Leistung  $Q = Durchfluss$ 

- 
- 
- 
- BT = Betriebszeit (Tage oder Stunden) FT = Fehlzeit (Tage oder Stunden)
- Tv = Vorlauftemperatur Tr = Rücklauftemperatur

#### **Tabelle 1.4 Auflistung der vom M-Bus-Modul der 4. Generation unterstützten Befehle**

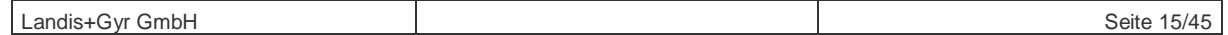

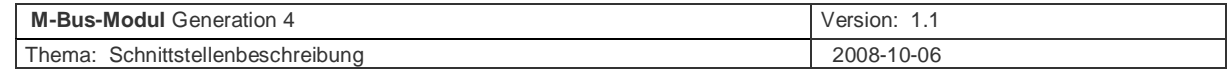

#### **5.1.1 Wertepool**

Mit den M-Bus-Modulen der Generation 4 kann mit dem Befehl "Selektierte Daten" (Tabelle 1.4) nicht nur eine Untermenge der in der Normal- oder Schnellauslesung verfügbaren Daten ausgewählt werden sondern es stehen alle Werte aus dem Wertepool (Tabelle 2.1 bis Tabelle 2.7) für die Auswahl zur Ausgabe auf die M-Bus-Schnittstelle zur Verfügung. Sind in der Spalte "Auswahl-Kennung DIFs und VIFs" für einen Wert mehrere Zeilen aufgeführt, reicht die Angabe irgendeiner dieser Zeilen im Befehl. Die Reihenfolge der ausgegebenen Werte kann nicht beeinflusst werden.

Im Normalauslesemodus wird die Anzahl der so selektierten Werte durch die Begrenzung der Länge des M-Bus-Antwort-Telegramms für die Werteausgabe auf 228 Bytes netto begrenzt. Sollte das aus einer Auswahl resultierende Telegramm zu lang werden, unterdrückt das M-Bus-Modul G4 bei der Werteausgabe alle Wertekombinationen (bestehend aus DIFs, VIFs und Daten), die die maximale Länge überschreiten.

Im Schnellauslesemodus wird die maximal ausgebbare Zahl von Wertekombinationen (bestehend aus DIFs, VIFs und Daten) auf acht beschränkt. Wurden mit dem Befehl "Selektierte Daten" mehr als acht Wertekombinationen ausgewählt, werden vom Modul nur acht Wertegruppen ausgegeben. Bei der Schnellauslesung können keine vorgespeicherten Werte (Vormonatswerte und Vorjahreswerte) ausgegeben werden.

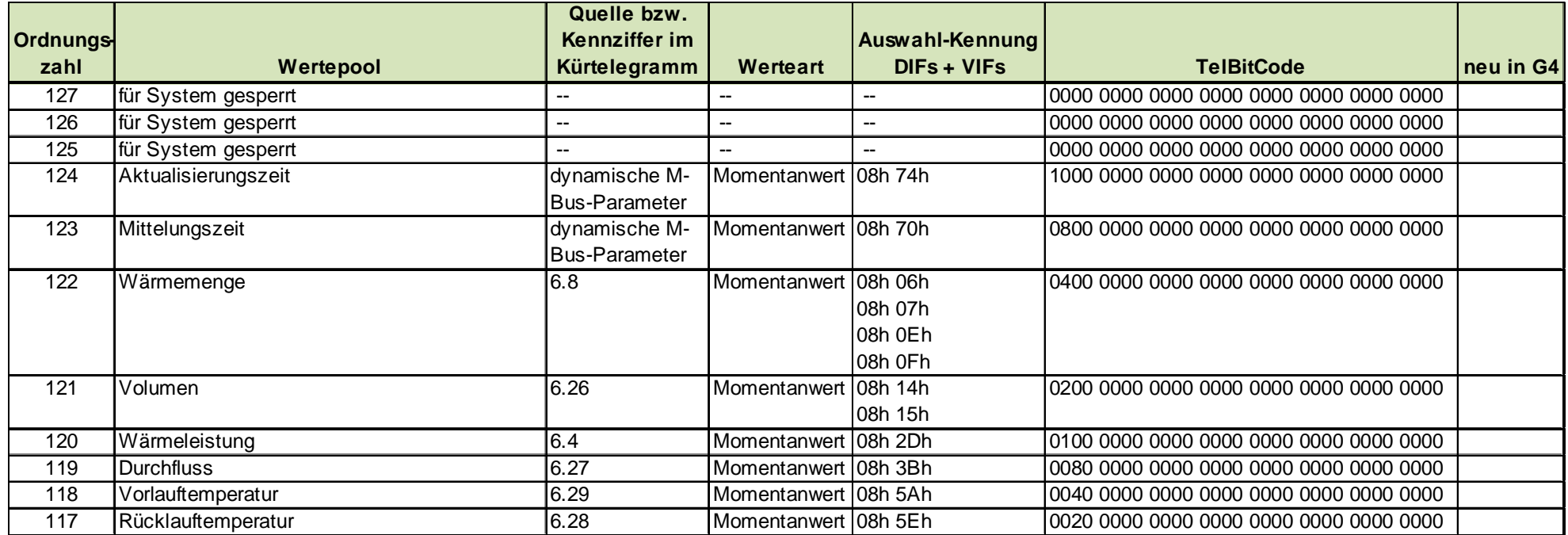

#### **Tabelle 2.1 Wertepool der vom M-Bus-Modul der 4. Generation auf den M-Bus ausgebbaren Werte**

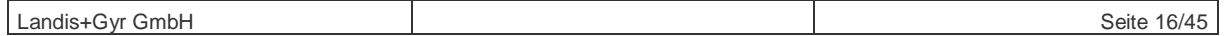

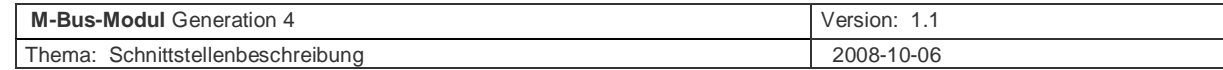

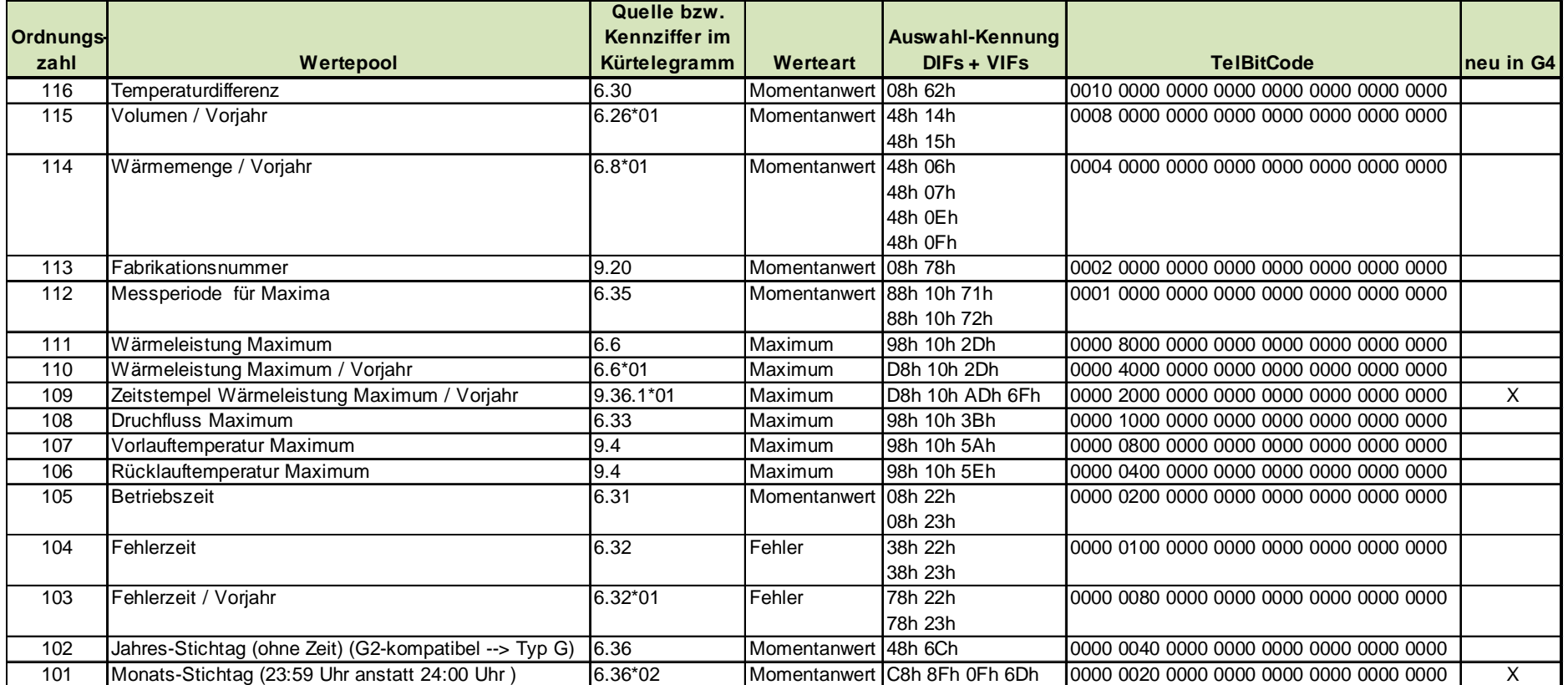

#### **Tabelle 2.2 Wertepool der vom M-Bus-Modul der 4. Generation auf den M-Bus ausgebbaren Werte**

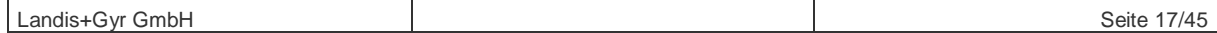

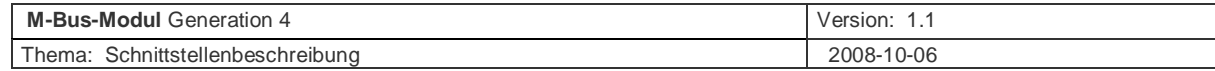

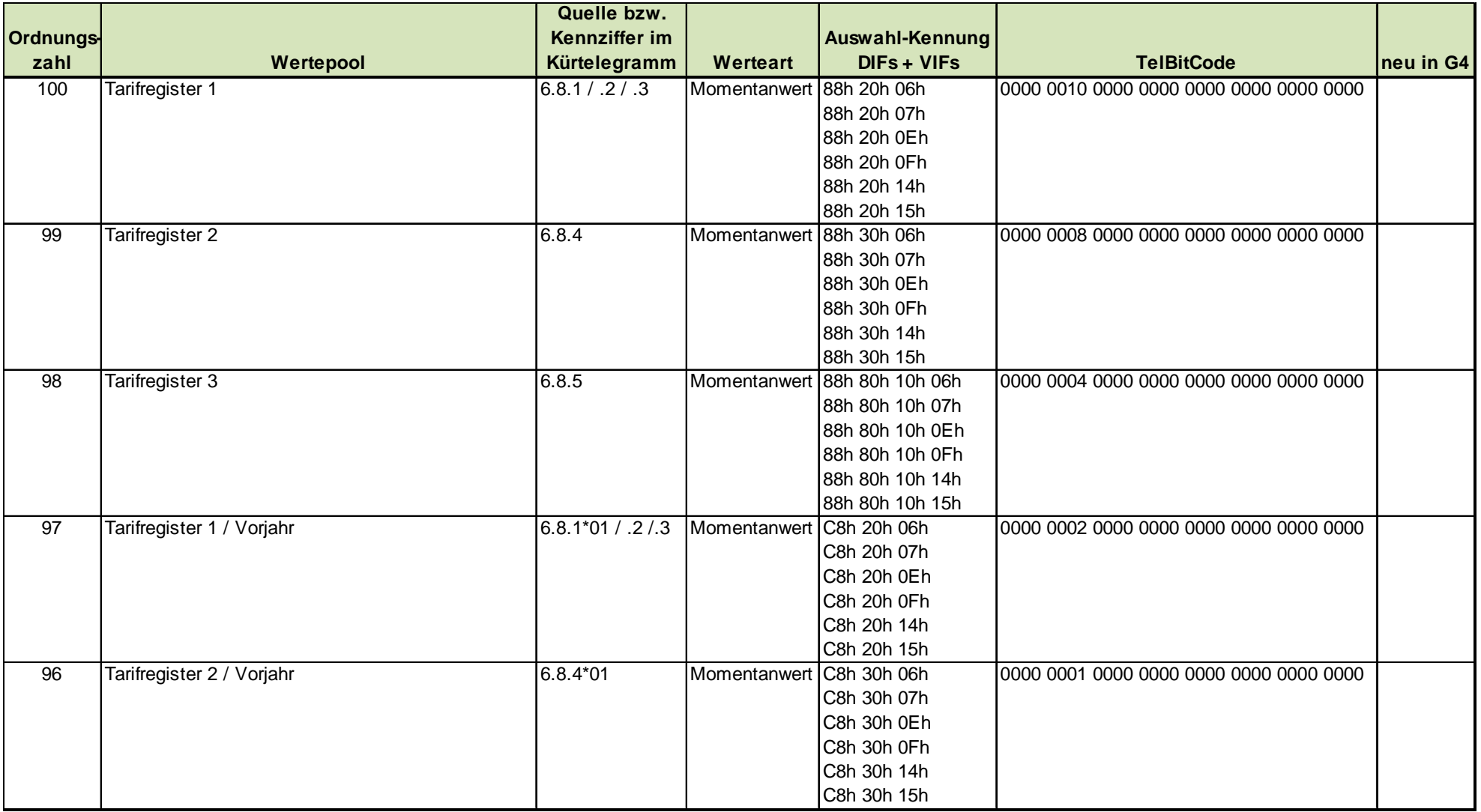

### **Tabelle 2.3 Wertepool der vom M-Bus-Modul der 4. Generation auf den M-Bus ausgebbaren Werte**

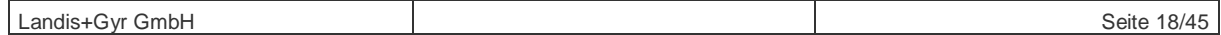

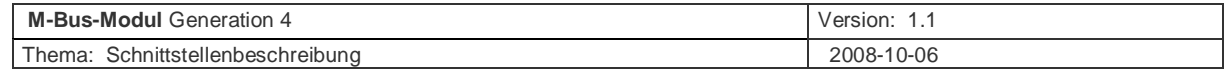

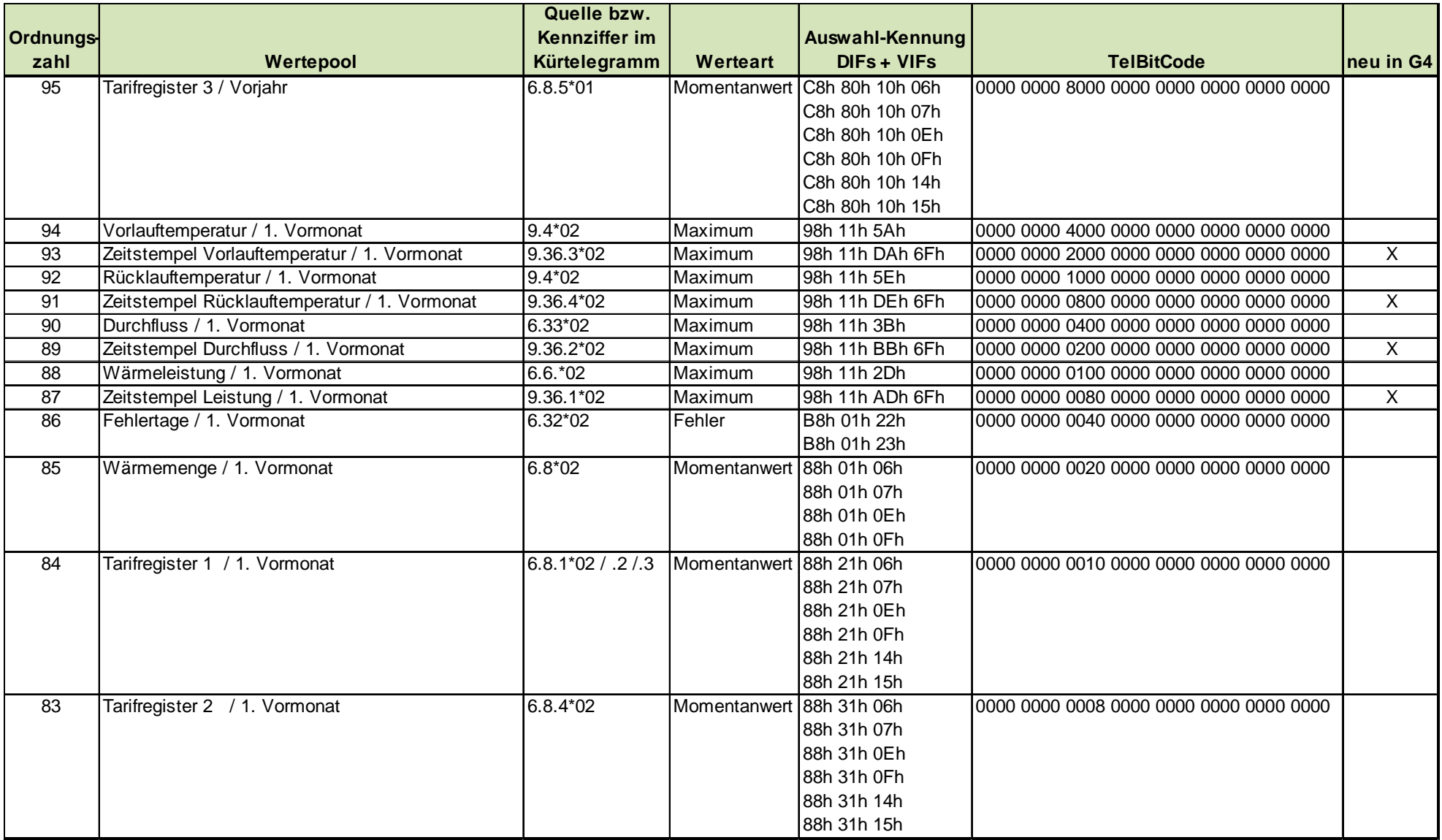

### **Tabelle 2.4 Wertepool der vom M-Bus-Modul der 4. Generation auf den M-Bus ausgebbaren Werte**

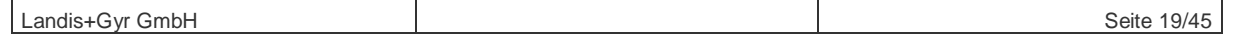

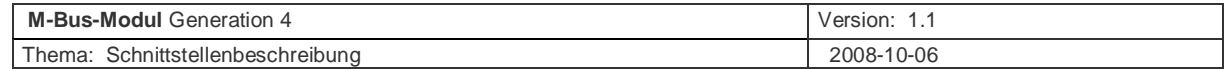

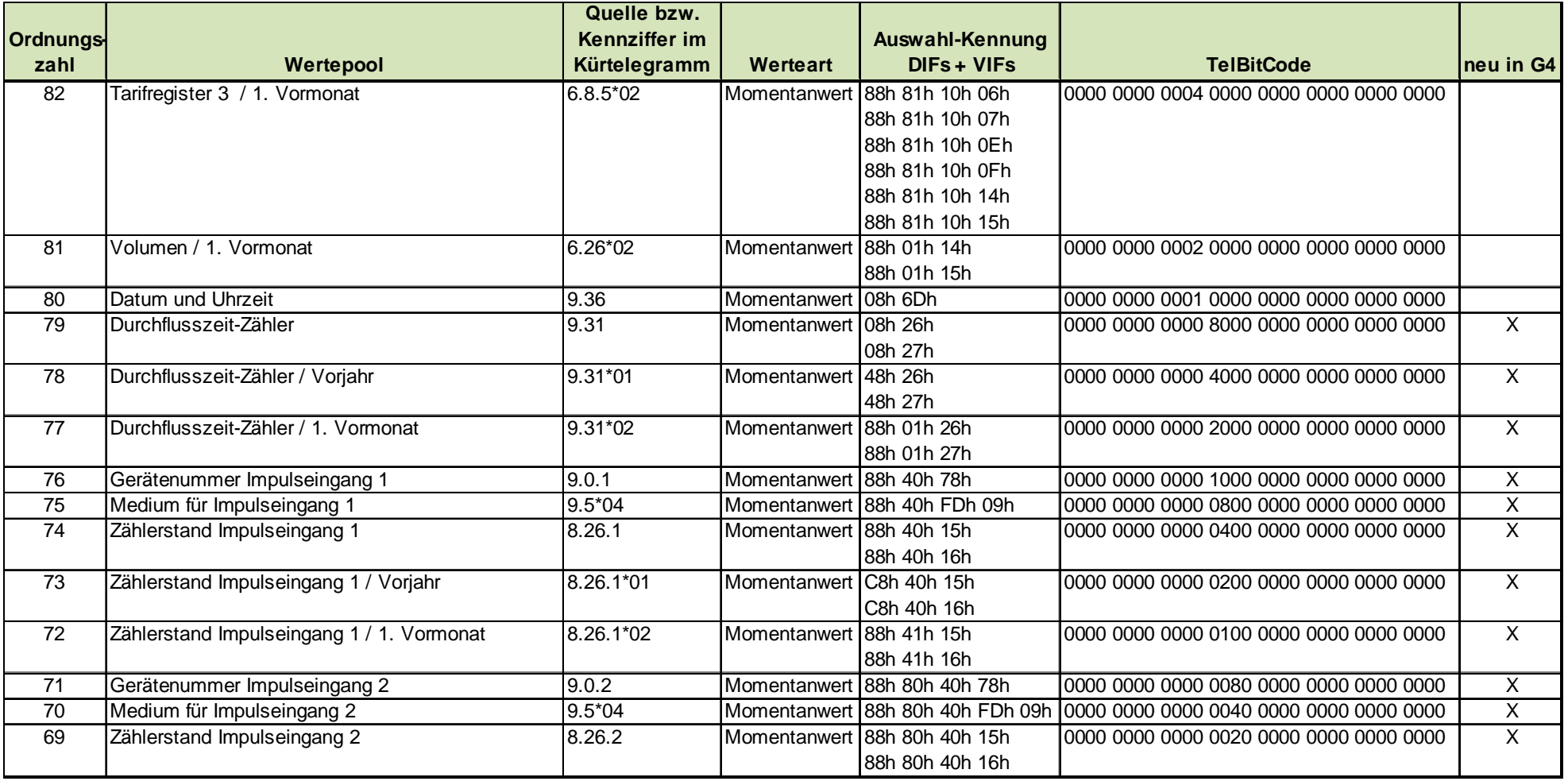

**Tabelle 2.5 Wertepool der vom M-Bus-Modul der 4. Generation auf den M-Bus ausgebbaren Werte** 

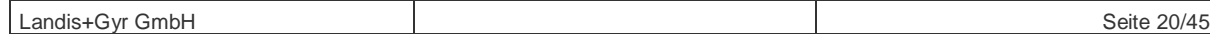

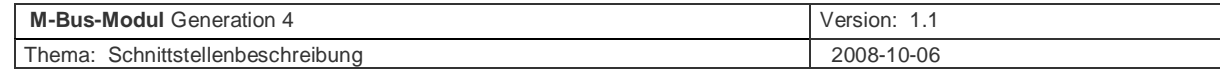

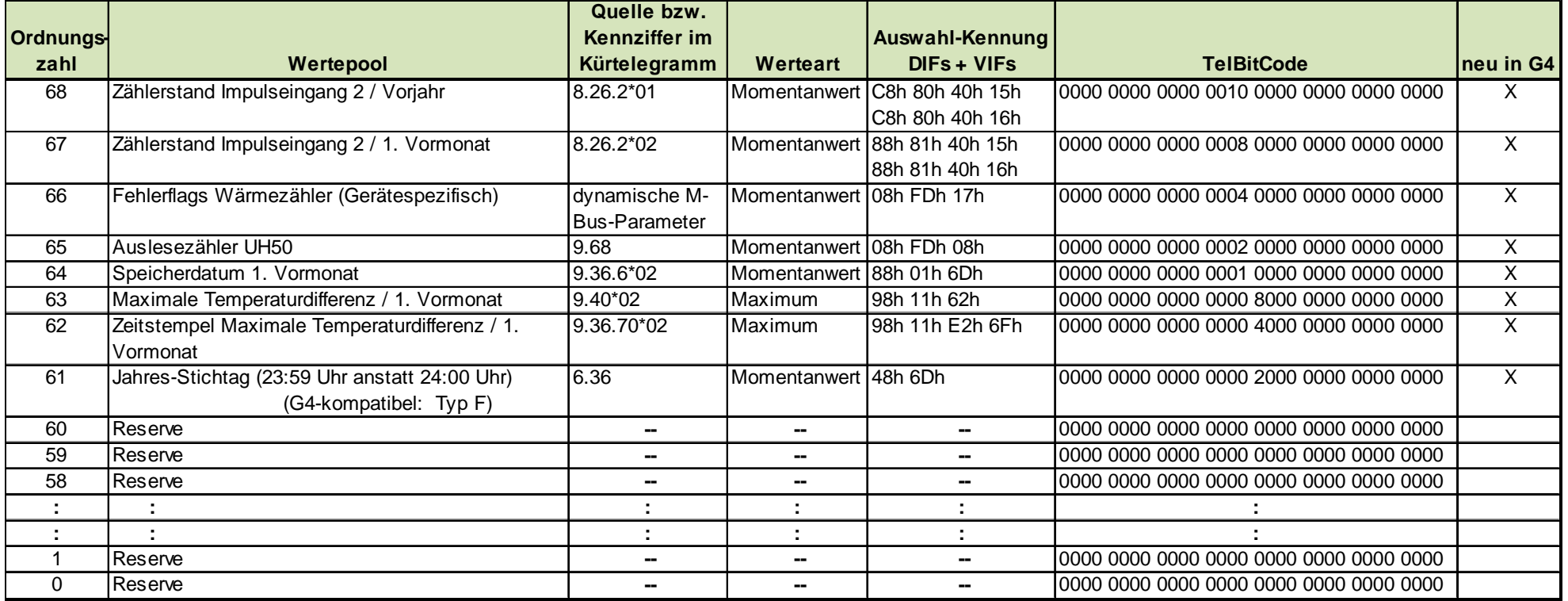

**Tabelle 2.6 Wertepool der vom M-Bus-Modul der 4. Generation auf den M-Bus ausgebbaren Werte** 

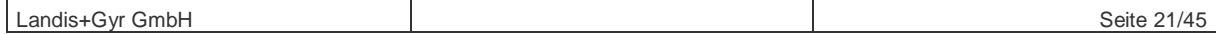

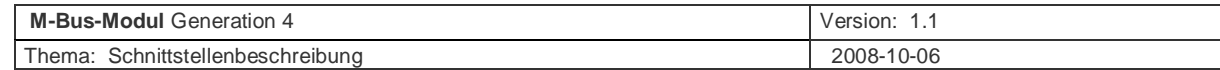

In der unten aufgeführten Tabelle sind zur Vereinfachung ganze Wertegruppen mit einer Auswahl-Kennung (mit DIFs und VIFs) aufrufbar.

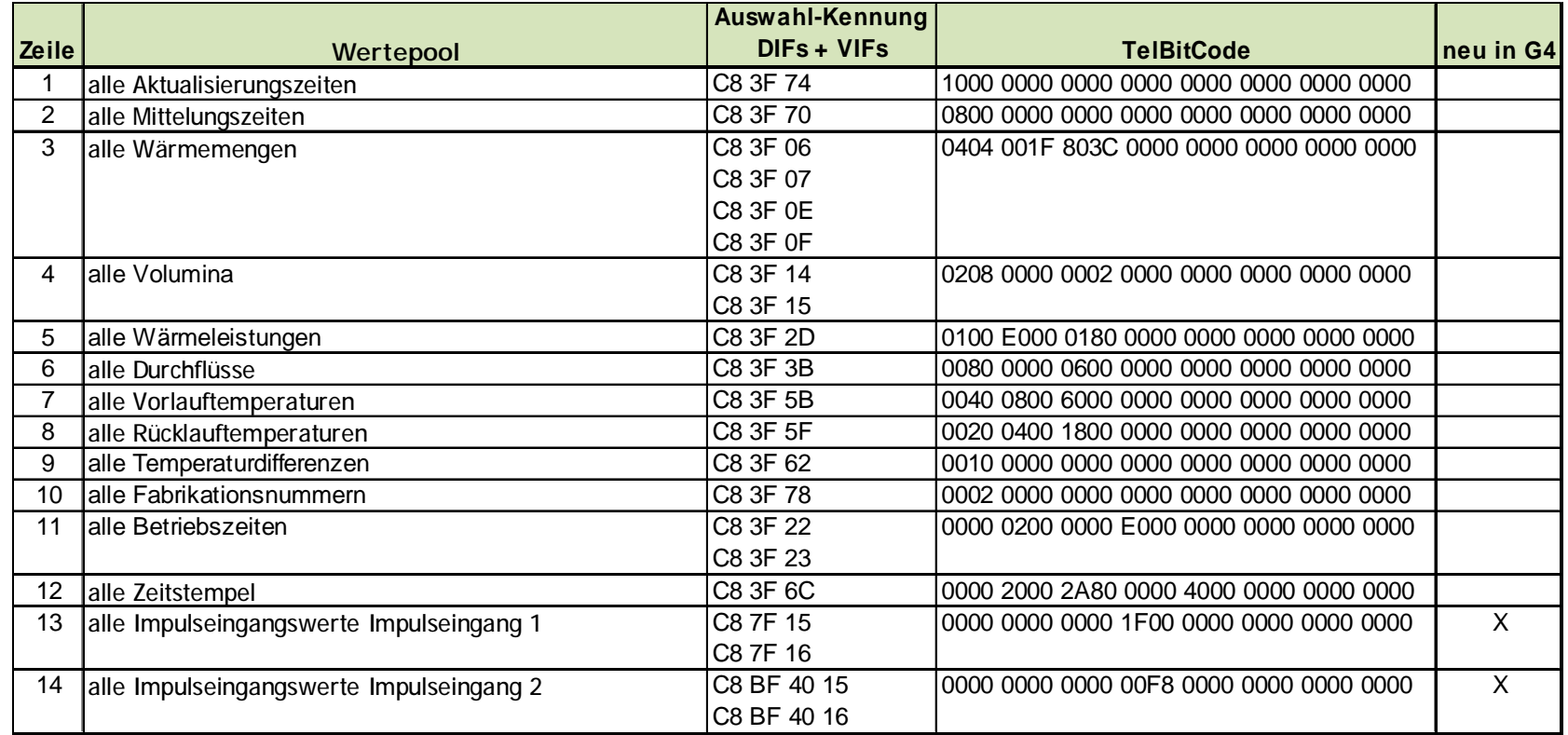

**Tabelle 2.7 Wertepool der vom M-Bus-Modul der 4. Generation auf den M-Bus ausgebbaren Werte** 

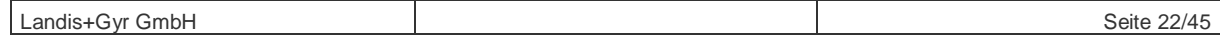

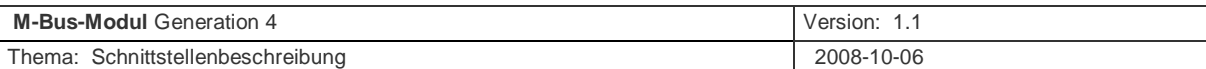

## **5.2 Beschreibung der Datentelegramme**

#### **5.2.1 Zuordnung von Tarif-Nummern, Speichernummern und Units (Geräten)**

In den Data-Information-Fields (DIF bzw. DIFE) wird unter anderem der Tarif eines auf den M-Bus ausgegebenen Wertes verschlüsselt. Die Zuordnung der Tarifnummern zu Tarifen ist in den Normen nicht bindend festgeschrieben.

Für die M-Bus-Module von Landis+Gyr gilt:

- Tarif 1 entspricht einem Maximum-Wert
- Tarif 2 entspricht dem Tarifregister 1
- Tarif 3 entspricht dem Tarifregister 2
- Tarif 4 entspricht dem Tarifregister 3

Die Speichernummern in den Data-Information-Fields (DIF bzw. DIFE) sind in den Normen ebenfalls nicht bindend vorgeschrieben.

Für die M-Bus-Module von Landis+Gyr gilt:

- Speichernummer 1 entspricht dem Vorjahreswert
- Speichernummer >=2 entspricht dem Vormonatswert (Speichernummer 1) z.B. Speichernummer 2 ist der Wert des 1. Vormonats, Speichernummer 3 ist der Wert des 2. Vormonats ……

Die Unit-Nummern (Geräte) in den Extension-Data-Information-Fields (DIFE) haben bei den M-Bus-Modulen der Generation 4 folgende Zuordnung:

- Daten der Unit 0 (Gerät 0) werden dem Zähler zugeordnet
- Daten der Unit 1 (Gerät 1) werden dem Impulseingang 1 zugeordnet
- Daten der Unit 2 (Gerät 2) werden dem Impulseingang 2 zugeordnet

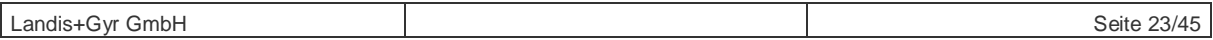

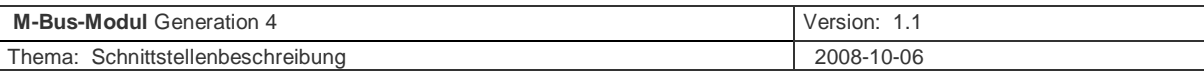

### **5.2.2 Kennzeichnung des M-Bus-Funktion im Datentelegramm**

Das M-Bus-Modul liefert in allen Auslesemodi, außer dem Schnellauslesemodus mit G2-kompatibler Datenausgabe und beim festen Rahmen, im herstellerspezifischen Teil des Antworttelegramms ein Informationsbyte mit, in dessen niederwertigem Nibble der aktuelle Auslesemodus, und in dessen höherwertigem Nibble das Ausgabesteuerungsbyte kodiert sind:

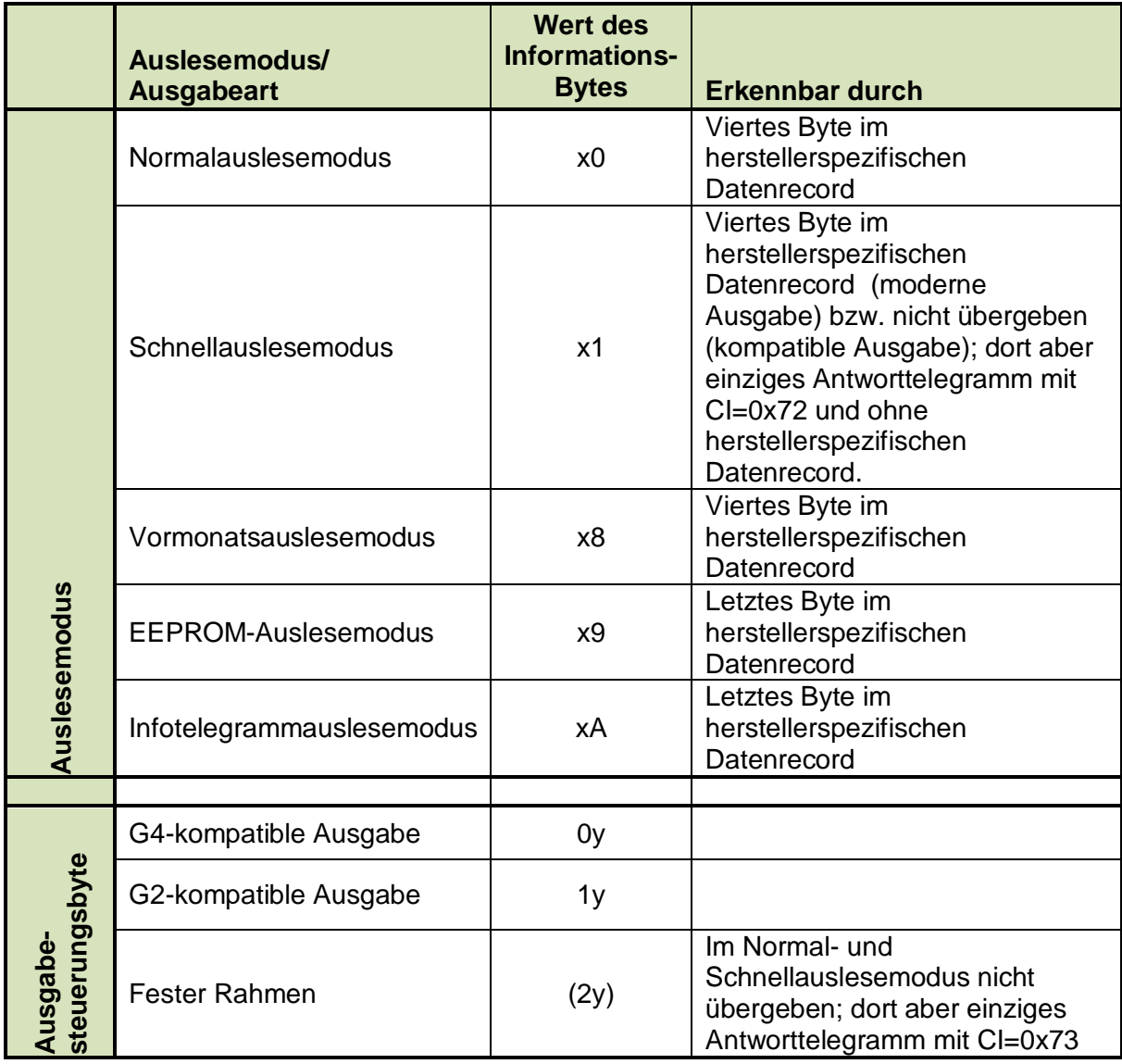

#### **Tabelle 5 Zuordnung vom Informations-Byte zu Auslesemodus und Ausgabeart**

#### **5.2.3 G2-Kompatibilitäts-Modus**

Ein M-Bus-Modul der Generation 4 kann in gleicher Weise eingesetzt werden wie ein M-Bus-Modul der Vorgänger-Generation 2.

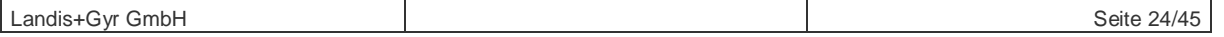

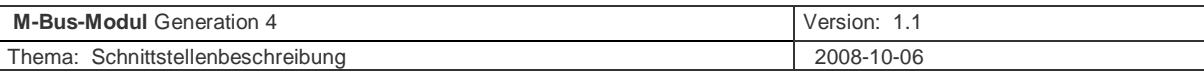

## **5.2.4 Vollständiges Datentelegramm im Normalauslesungsmodus**

Das nachfolgend beschriebene Telegramm ist als Beispiel zu verstehen, Reihenfolge und Art der ausgegebenen Werte sind keine zugesicherte Eigenschaft.

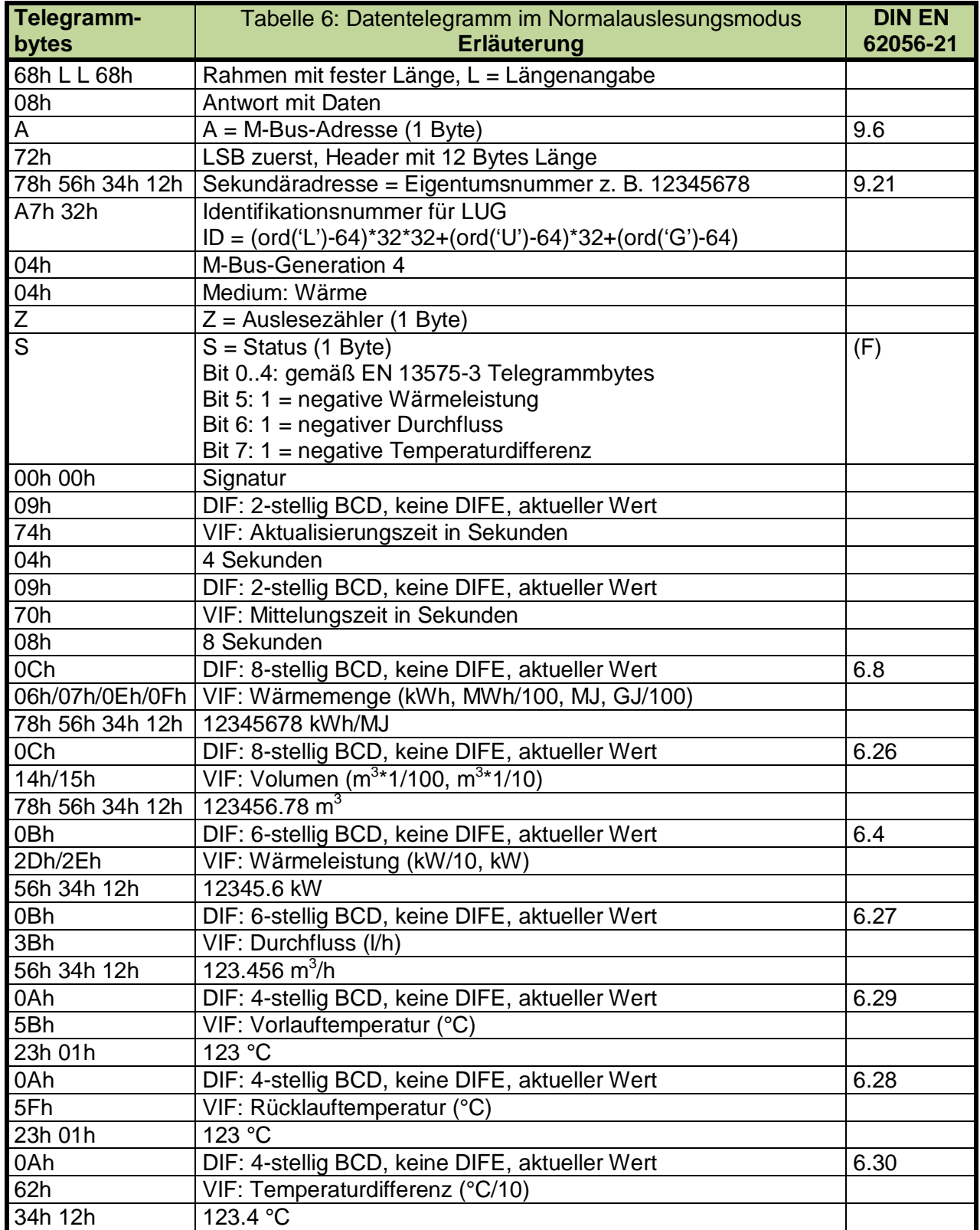

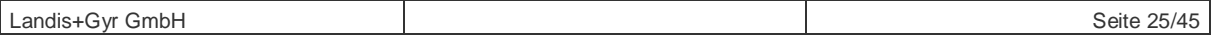

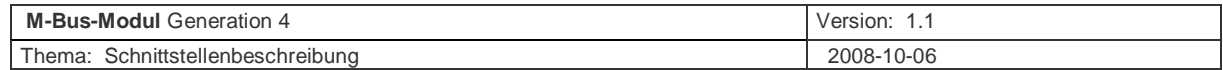

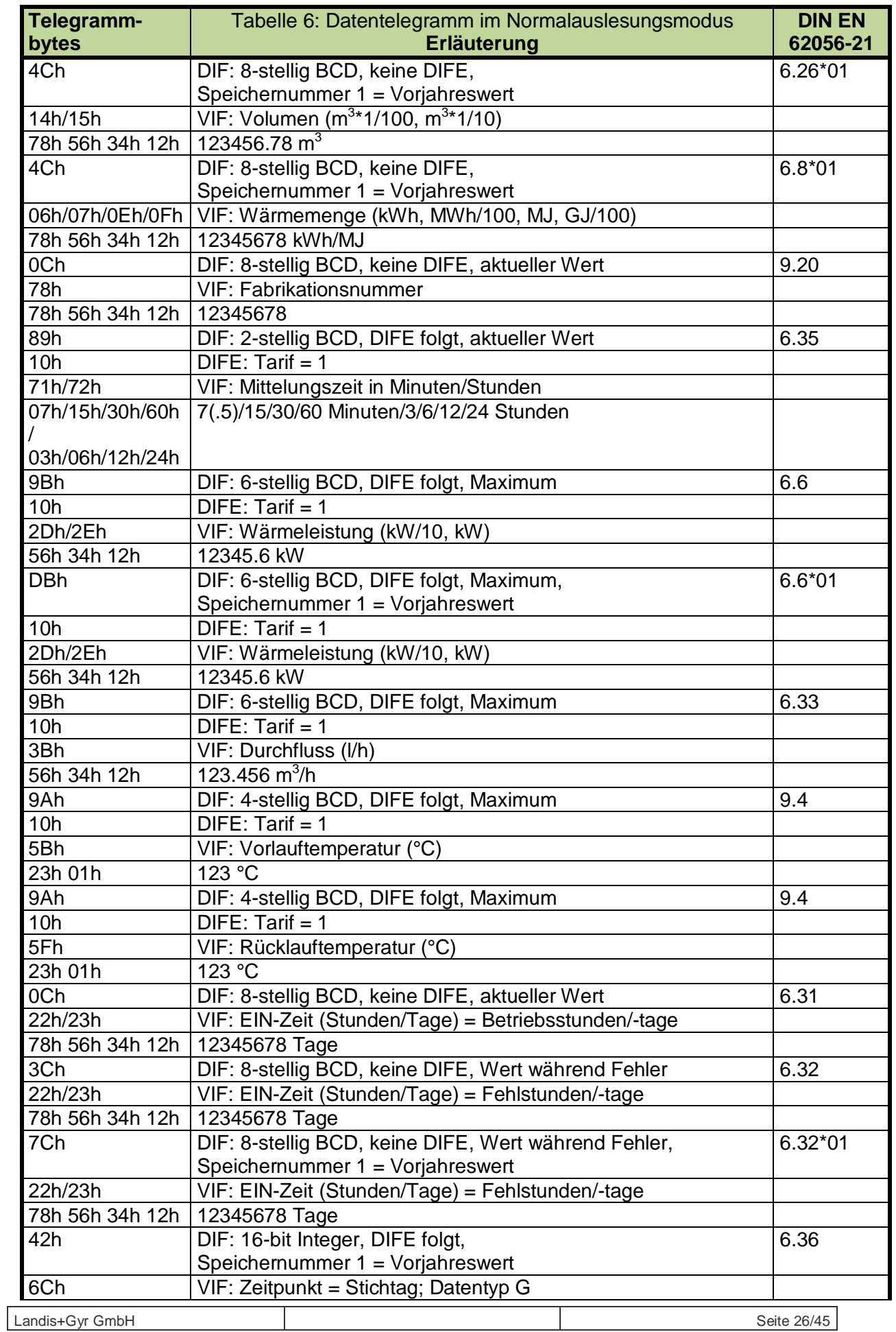

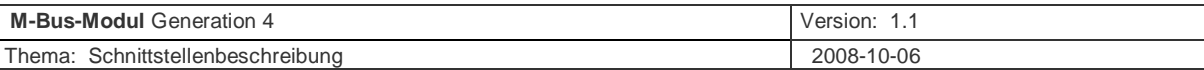

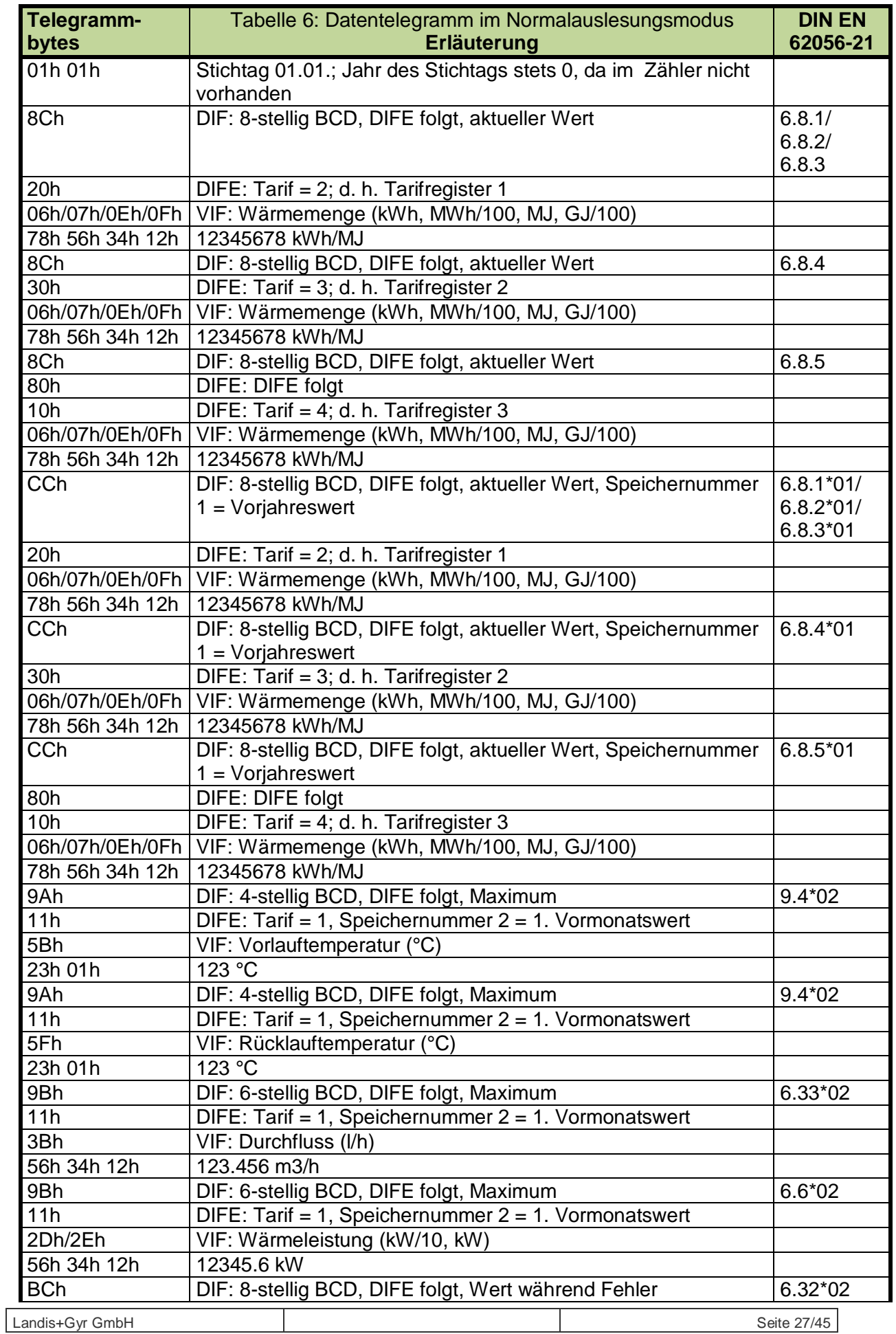

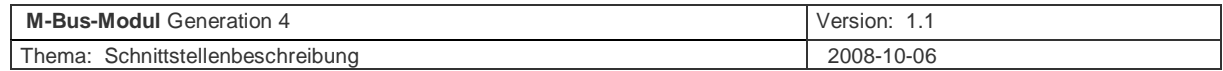

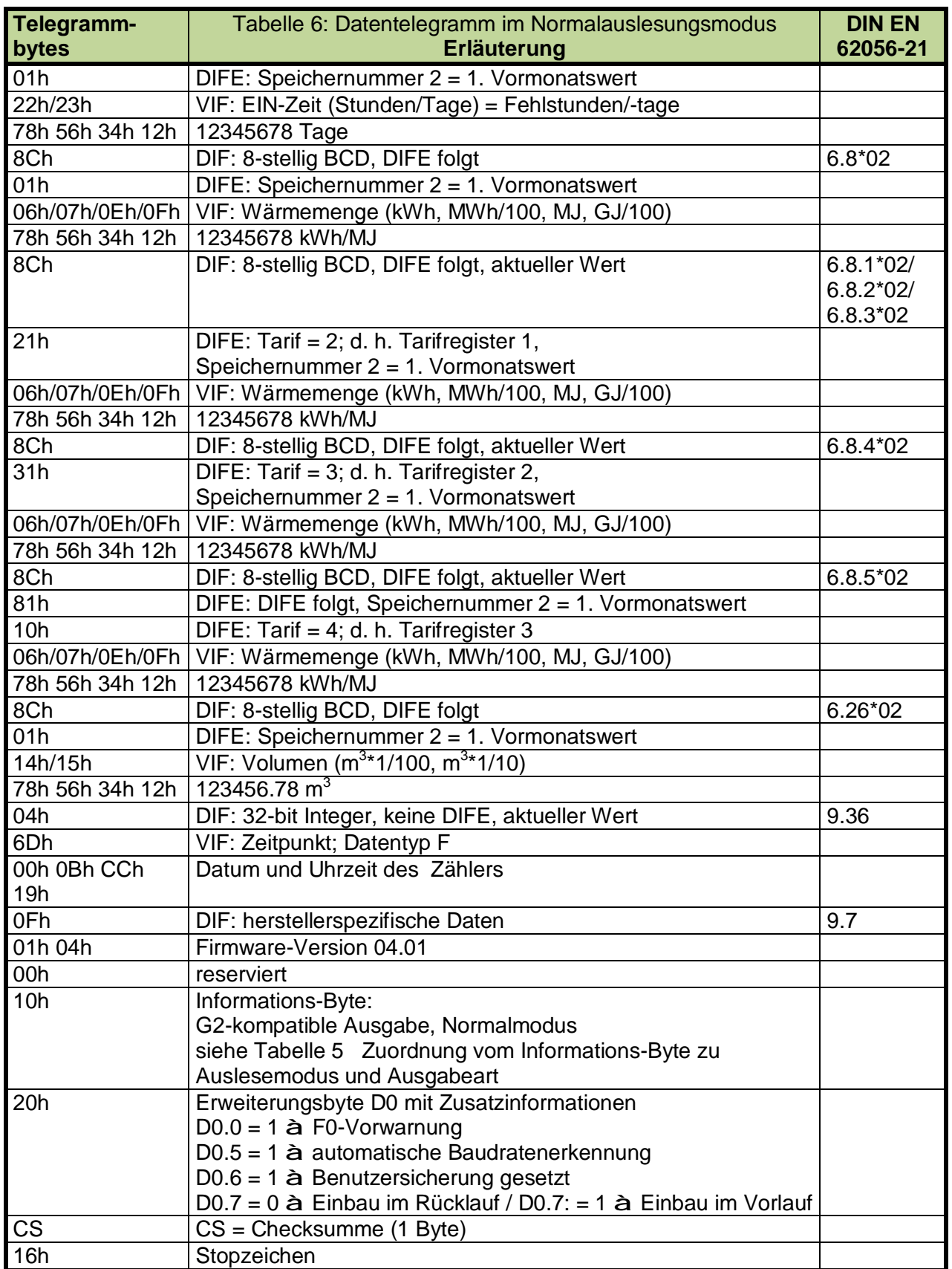

## **Tabelle 6 Ausgabe der Werte bei G2-kompatibler Ausgabe im Normalmodus**

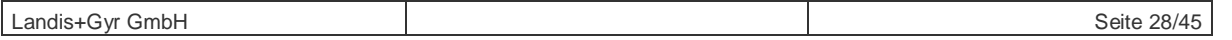

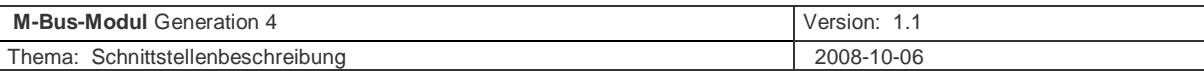

## **5.2.5 Vollständiges Datentelegramm im Schnellauslesemodus**

Das nachfolgend beschriebene Telegramm ist als Beispiel zu verstehen, Reihenfolge und Art der ausgegebenen Werte sind keine zugesicherte Eigenschaft.

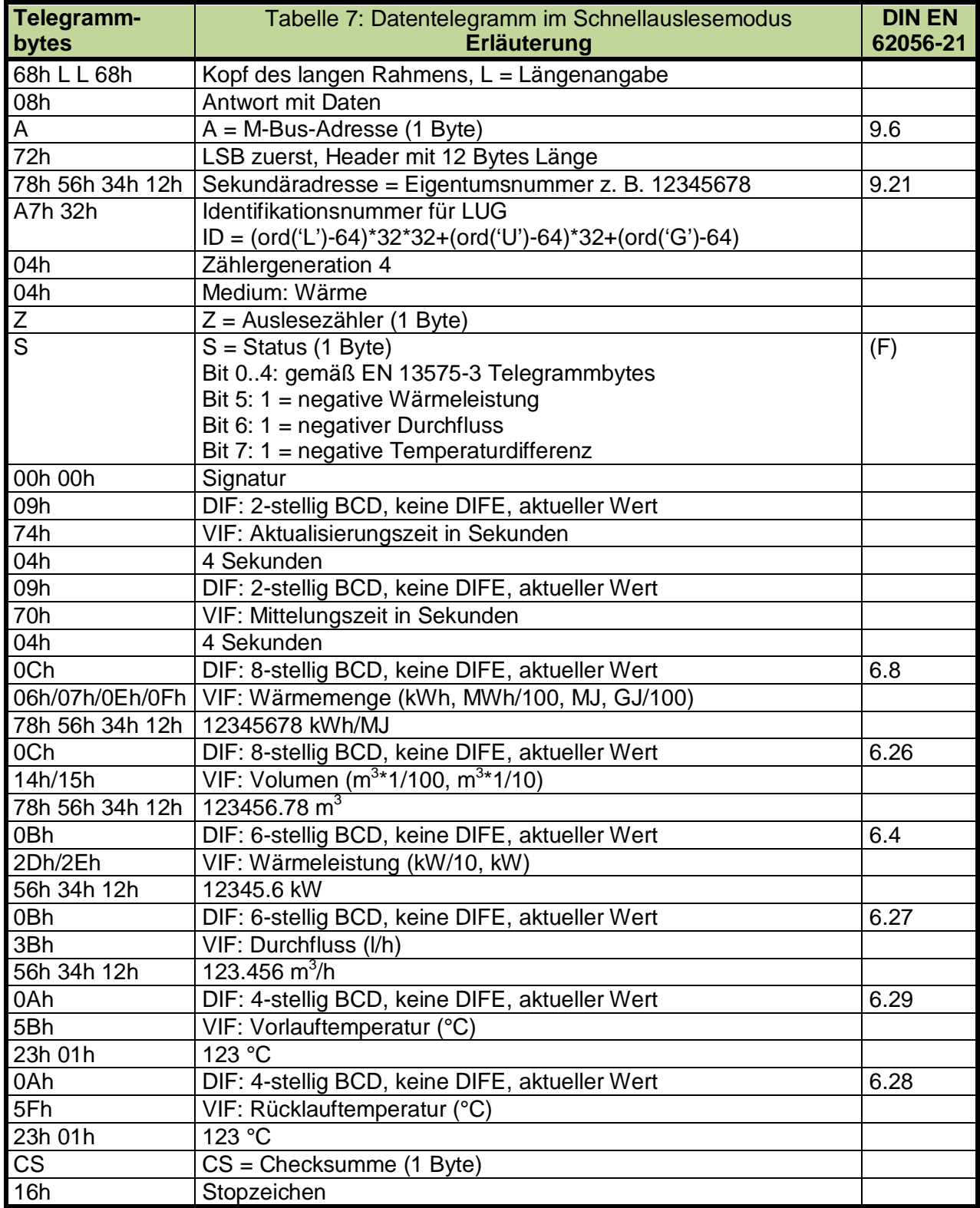

#### **Tabelle 7 Ausgabe der Werte bei G2-kompatibler Ausgabe im Schnellauslesemodus**

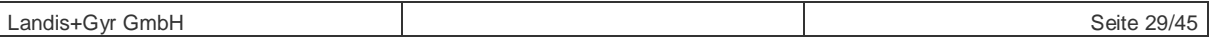

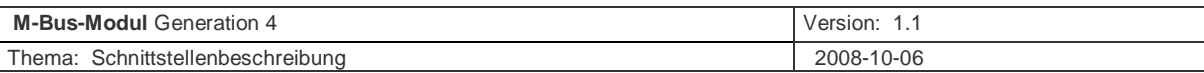

Besonderheit: Bei der G2-kompatiblen Ausgabe wird der herstellerspezifische Teil der Datenausgabe unterdrückt, in der G4-kompatiblen Ausgabe wird er übertragen:

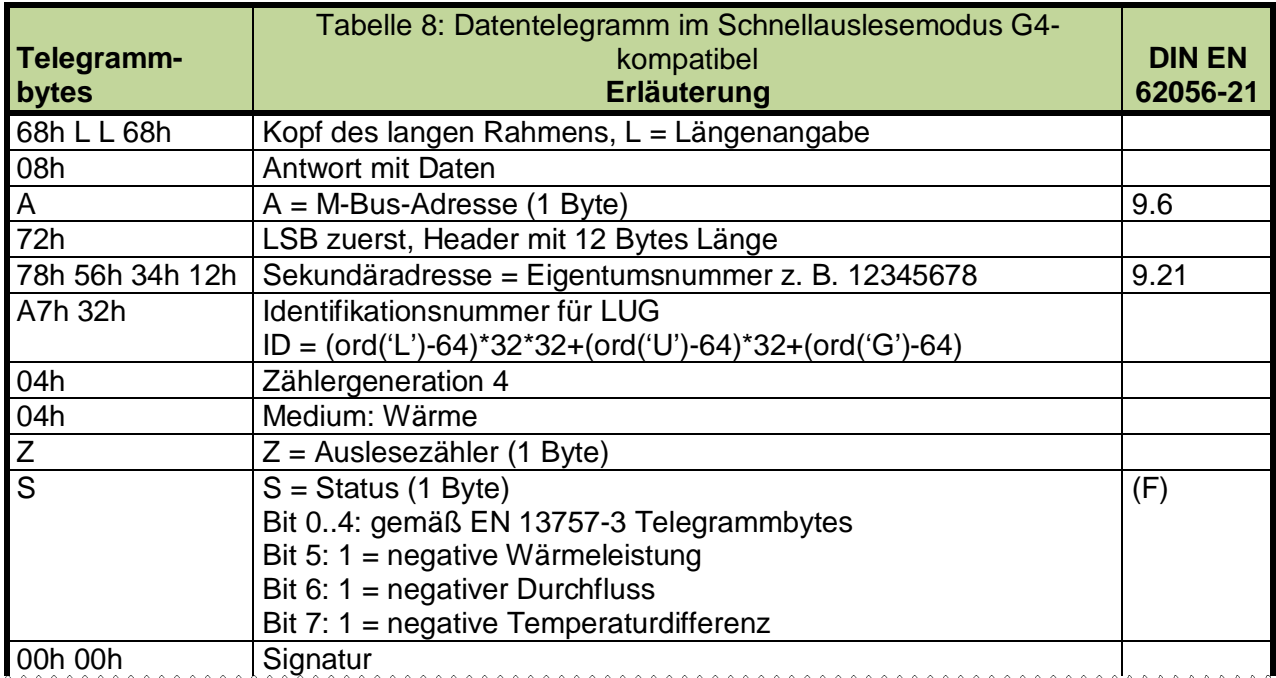

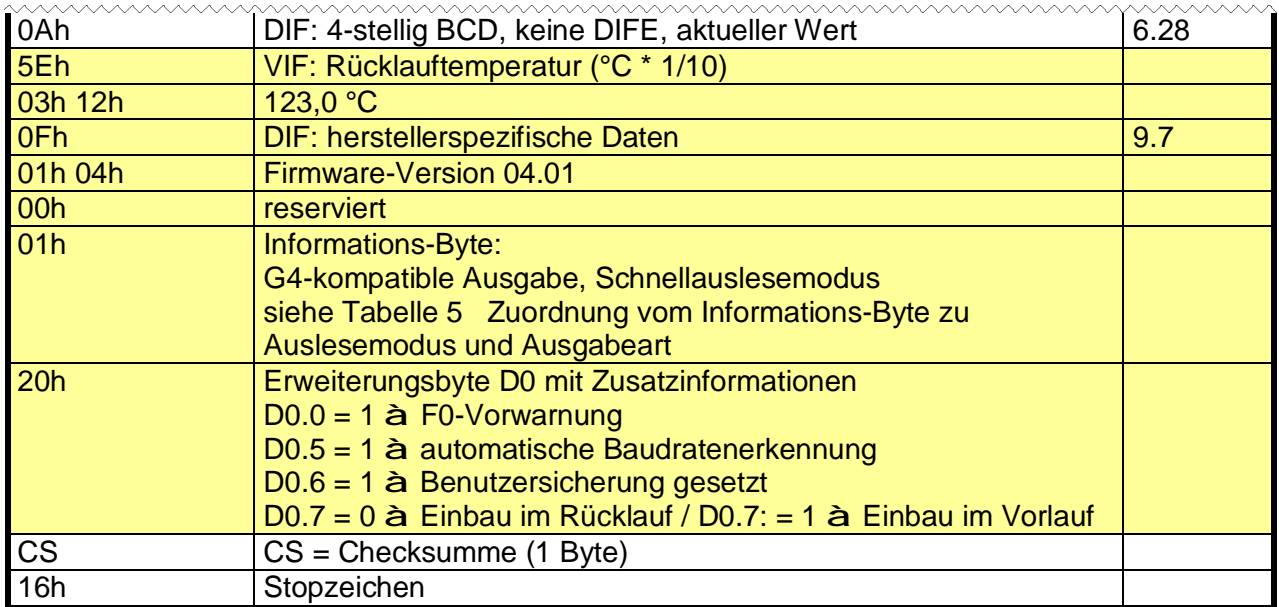

**Tabelle 8 Ausgabe der Werte bei G4-kompatibler Ausgabe im Schnellauslesemodus** 

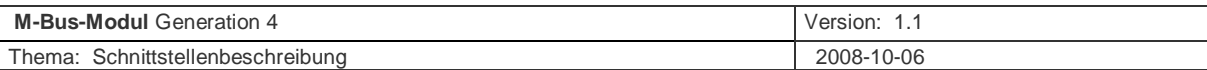

### **5.2.6 Datentelegramm im Vormonatsauslese-Modus**

Mit dem Befehl

#### **"68h 06h 06h 68 53h/73h A 51h 0Fh A8h Mon CS 16h"**

wird das M-Bus-Modul in den Vormonatsauslese-Modus umgeschaltet.

Gleichzeitig holt das Modul aus dem Zähler die Daten der mit der Variablen "Mon" bezeichneten Vormonatsgruppe.

Mit dem Lesebefehl REQ UD2 werden die Daten der Vormonatsgruppe auf den M-Bus ausgegeben.

Je nach den ausgelesenen Vormonat ist die Länge des festen Rahmens unterschiedlich:

- vom 1. bis zum 30. Vormonat reichen eine DIF und ein DIFE zur Darstellung von Speichernummer 2 bis Speichernummer 31 (siehe Tabelle 9).
- Oberhalb des 31. Vormonats werden zur Darstellung der Speichernummer 32 bis Speichernummer 61 eine DIF und zwei DIFE benötigt (siehe 2. Beispiel in Tabelle 10).

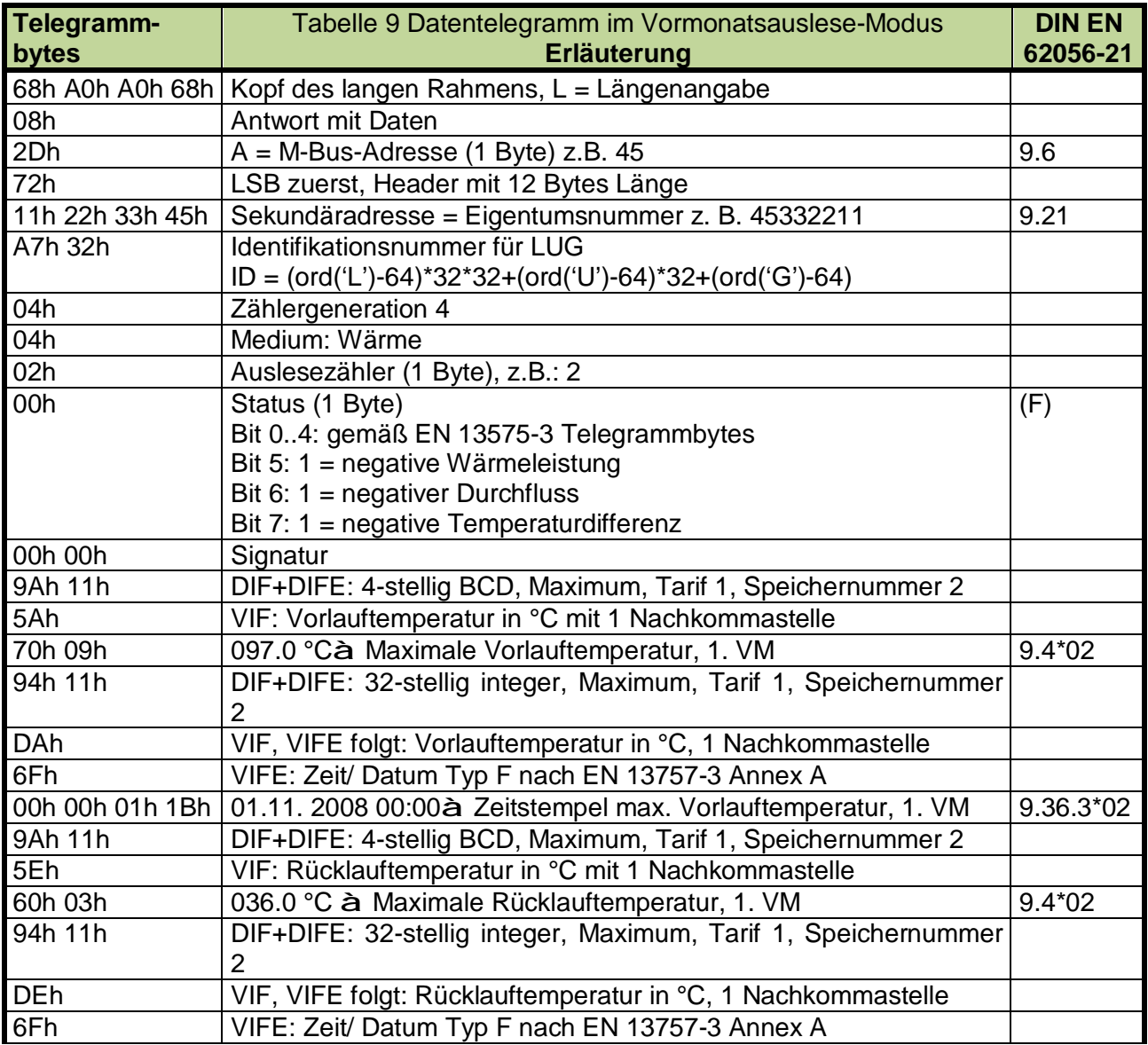

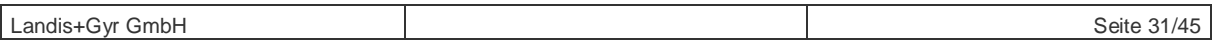

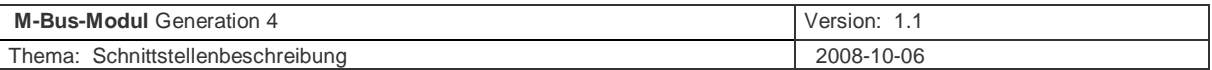

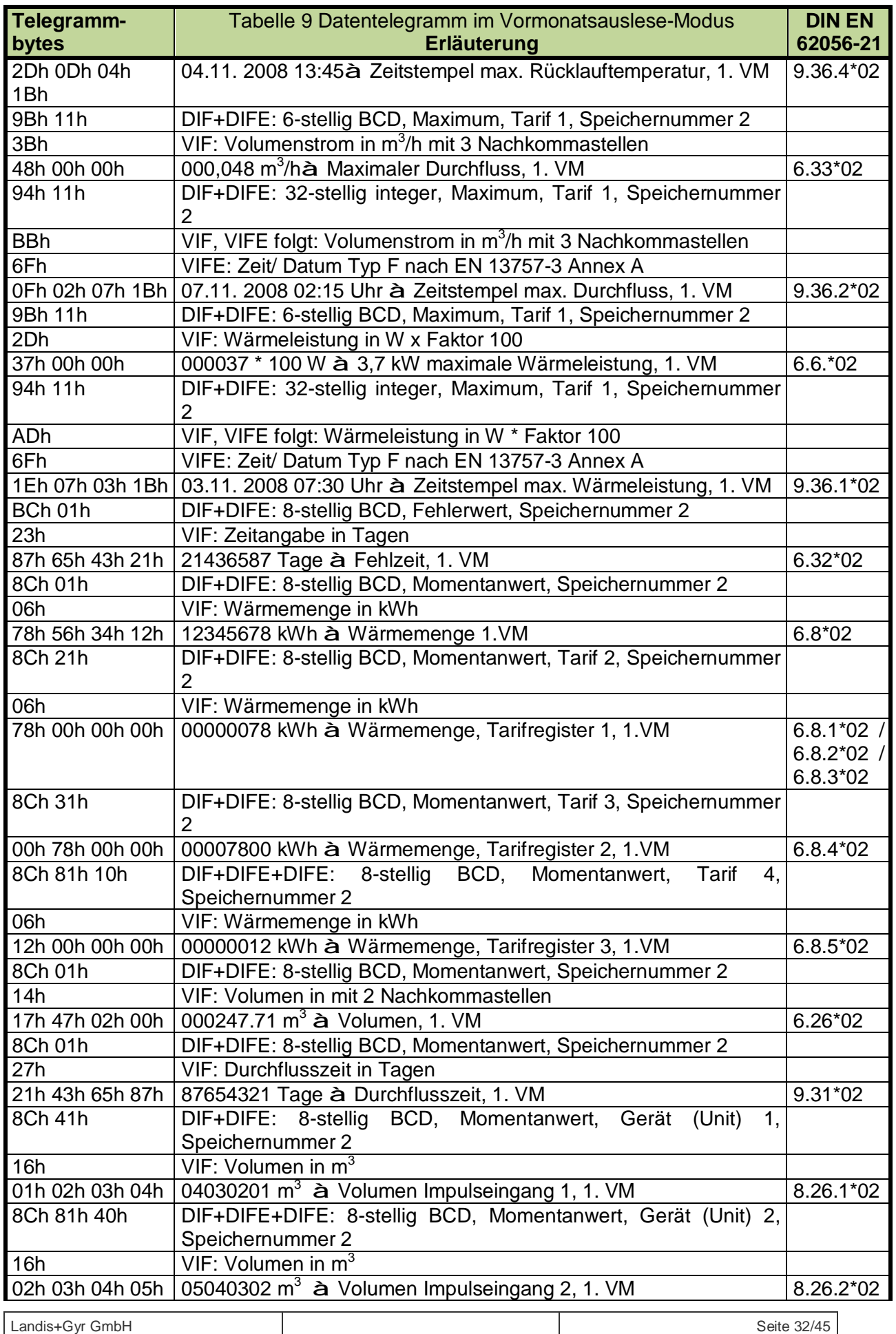

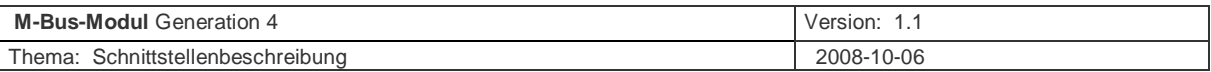

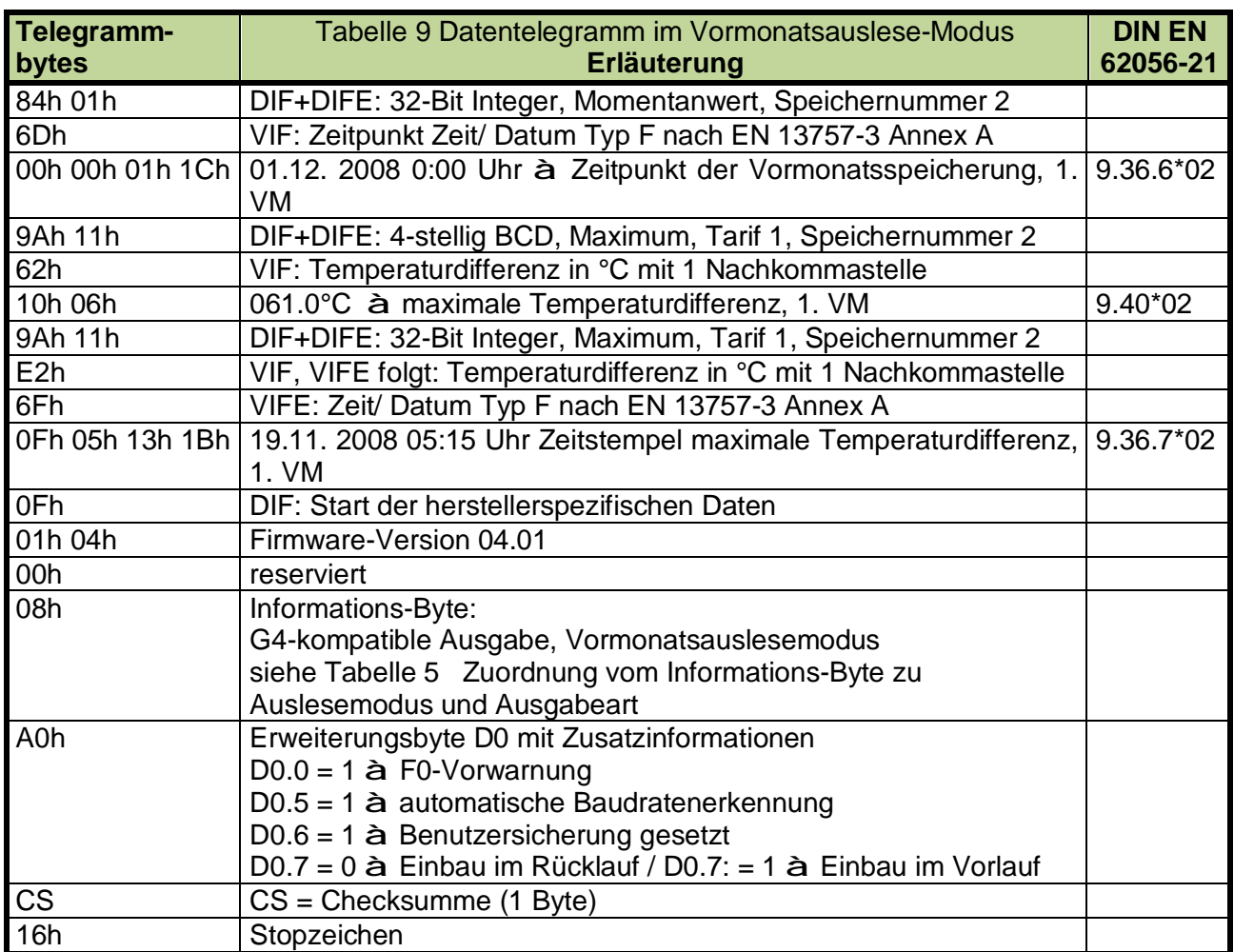

#### **Tabelle 9 Ausgabe des 1. Vormonats bei G4-kompatibler Ausgabe**

Die Datenfelder im Vormonatsspeicher sind mit "Leeren Werten" (z.B. 00h 00h 00h 00h) vorbelegt. Wenn eine Vormonatsgruppe ausgelesen wird, für die im Zähler noch keine Werte abgelegt sind, werden diese leeren Werte ausgegeben.

Bei der Interpretation der Zeitstempel vom Typ F nach EN 13757-3 Annex A ist folgendes zu beachten:

Ein Tag mit dem Wert 0 bedeutet: Dieser Zeitpunkt wird täglich wiederholt. Wenn aber im konkreten Fall all vier ausgelesenen Bytes des Zeitstempels den Wert "00h" haben, handelt es sich um einen "Leeren Wert".

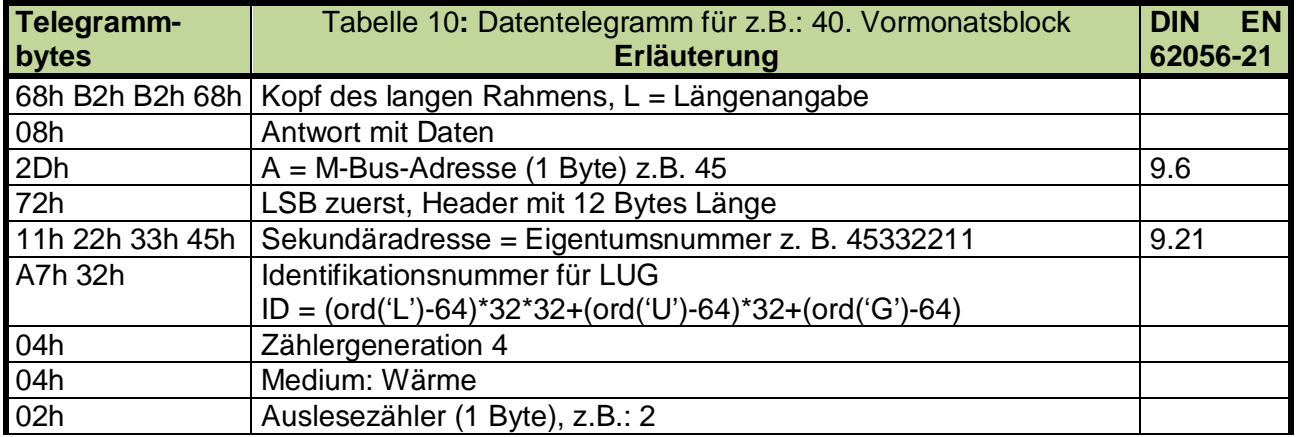

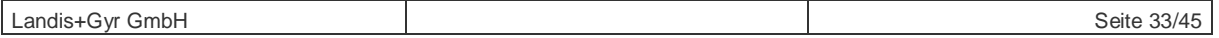

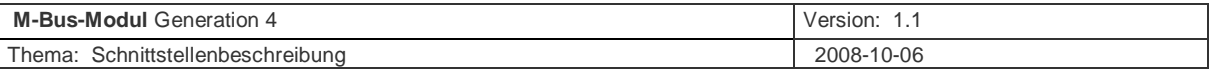

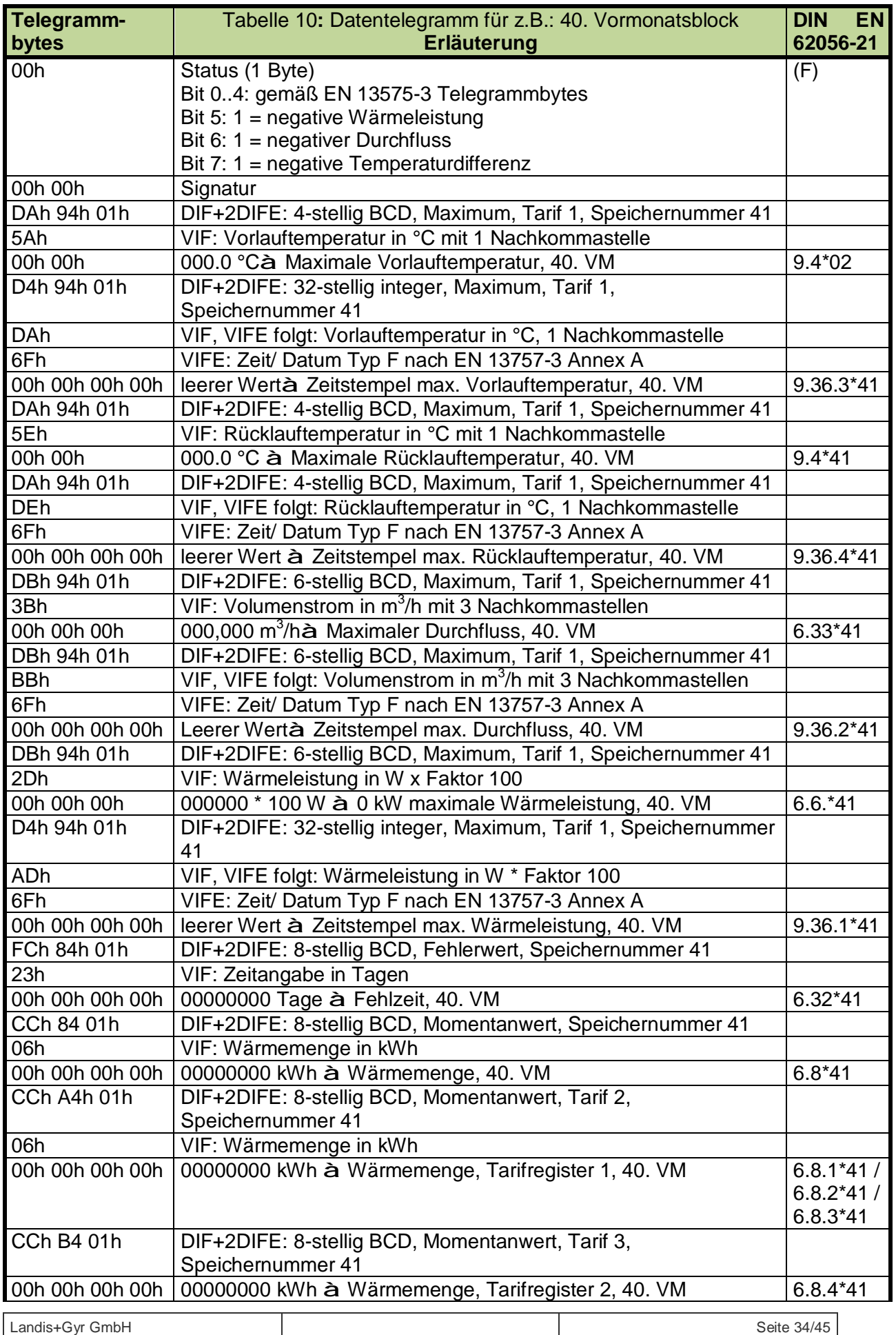

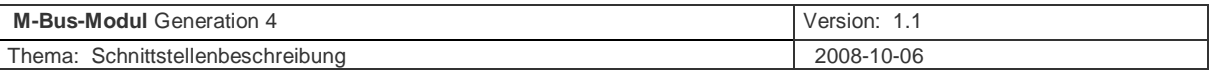

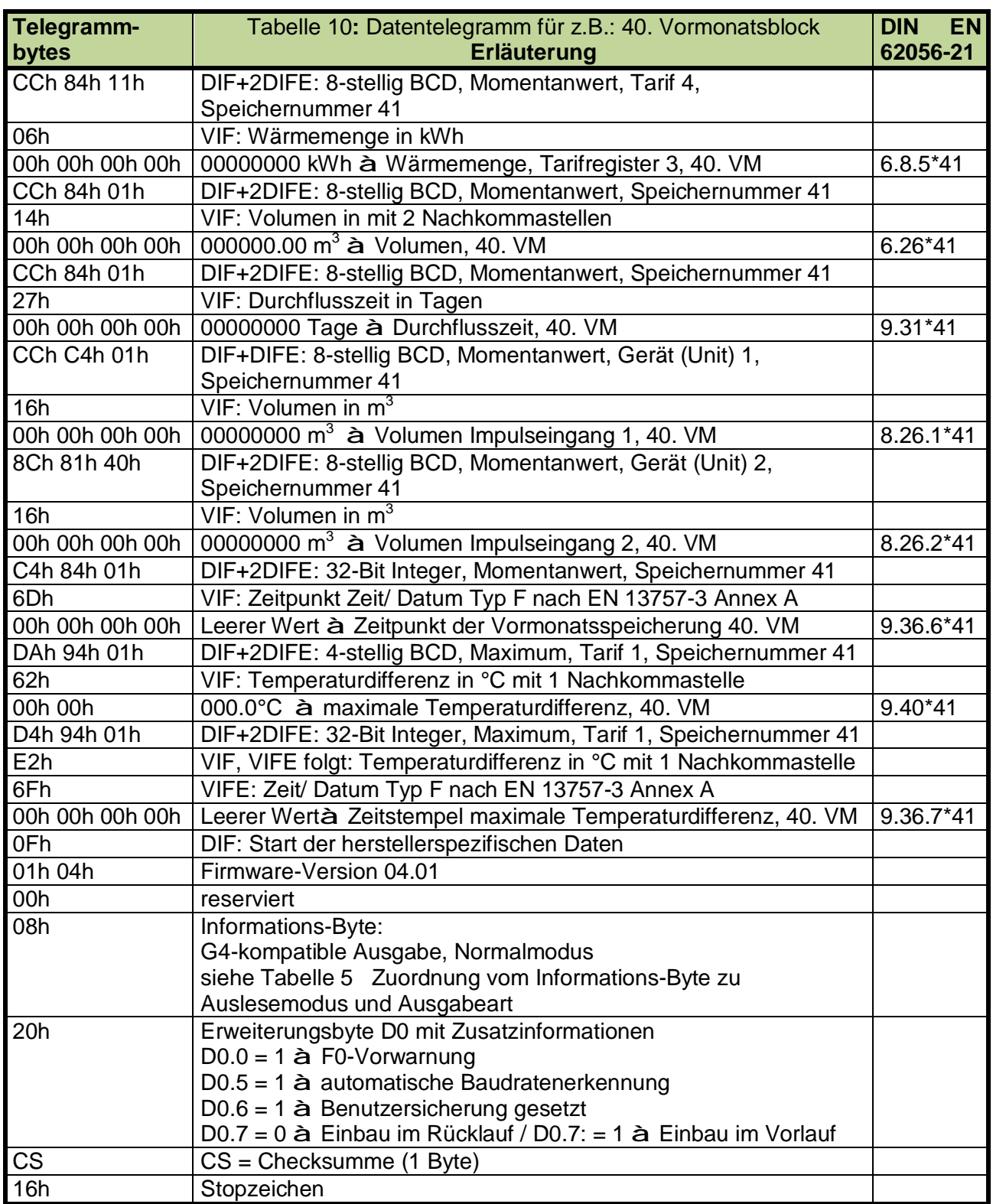

#### **Tabelle 10 Ausgabe des 40. Vormonats bei G4-kompatibler Ausgabe;**

**(in diesem Beispiel wurde für den 40. Vormonat noch nichts im Zähler gespeichert)** 

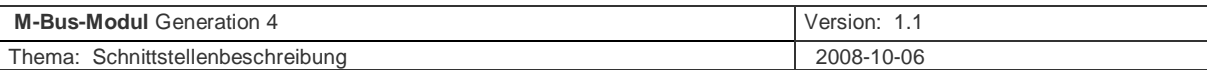

## **5.2.7 Datentelegramm im Info-Telegramm-Modus Logbuch**

Mit dem Befehl

#### **"68 06h 06h 68 53h/73h A 51h 0Fh AAh Log CS 16h"**  mit Log = 00h für Logbuch-Info

wird das M-Bus-Modul in den Info-Telegramm-Modus für das Logbuch umgeschaltet. Gleichzeitig holt das Modul aus dem Zähler die Daten für das Infotelegramm des Logbuchs. Mit dem Lesebefehl REQ\_UD2 werden die Daten des Info-Telegramms für das Logbuch auf den M-Bus ausgegeben.

Nachstehend wird gezeigt, wie diese M-Bus-Ausgabe zu interpretieren ist.

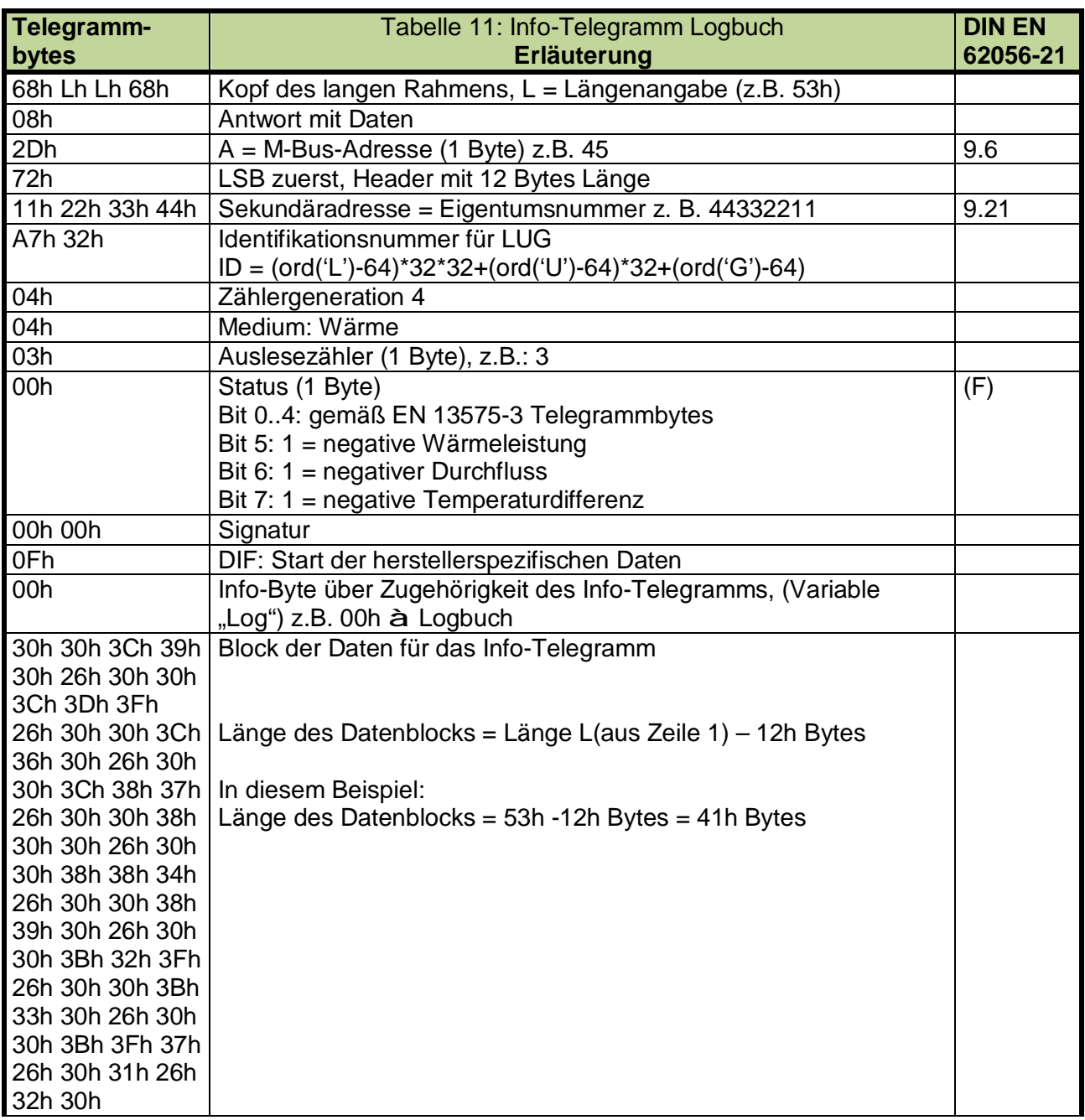

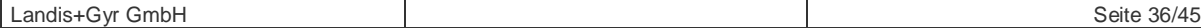

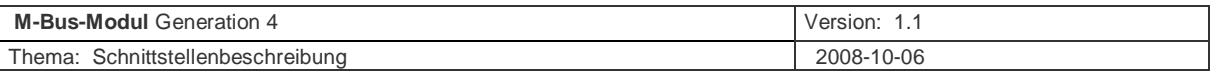

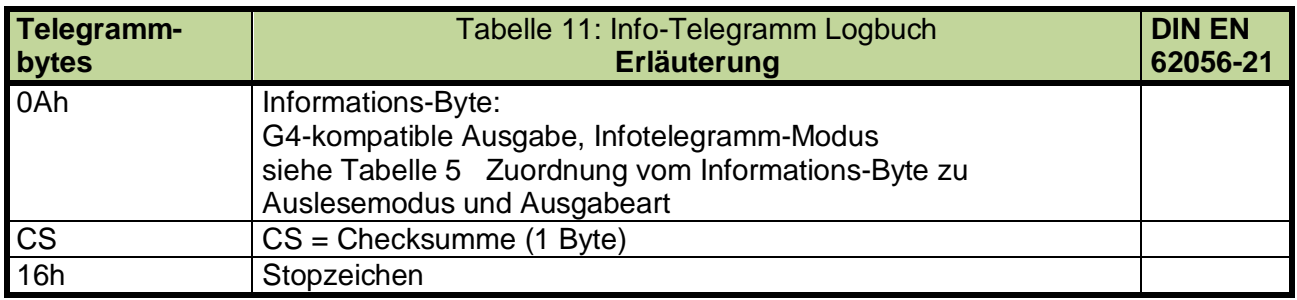

#### **Tabelle 11 Ausgabe des Info-Telegramms für das Logbuch**

Dekodiert sieht der Block der Daten für das Infotelegramm aus dem Beispiel oben so aus:

Adr.:45 Nr.:44332211 Herst.: LUG Gen.:4 Med.: Wärme (Einbau im Vorlauf) Cnt.:3 Stat.:0 Infotelelegramm Logbuch: 00C90&00CDF&00C60&00C87&00800&00884&00890&00B2F&00B30&00BF7&01&20

Der Weg der Umwandlung vom empfangenen Datenblock in die Klartext-Ausgabe ist in Anhang B beschrieben.

#### **5.2.8 Datentelegramm im Info-Telegramm-Modus Datalogger**

Mit dem Befehl

#### **"68 06h 06h 68 53h/73h A 51h 0Fh AAh Log CS 16h"**

Für das Datalogger-Stundenarchiv hat die Variable "Log" den Wert 01h. Für das Datalogger-Tagesarchiv hat die Variable "Log" den Wert 02h. Für das Datalogger-Monatsarchiv hat die Variable "Log" den Wert 03h. Für das Datalogger-Jahresarchiv hat die Variable "Log" den Wert 04h.

wird das M-Bus-Modul in den Info-Telegramm-Modus für den Datalogger umgeschaltet. Gleichzeitig holt das Modul aus dem Zähler die Daten für das Infotelegramm des Logbuchs. Mit dem Lesebefehl REQ\_UD2 werden die Daten des Info-Telegramms für das Logbuch auf den M-Bus ausgegeben.

Nachstehend wird gezeigt, wie diese M-Bus-Ausgabe zu interpretieren ist.

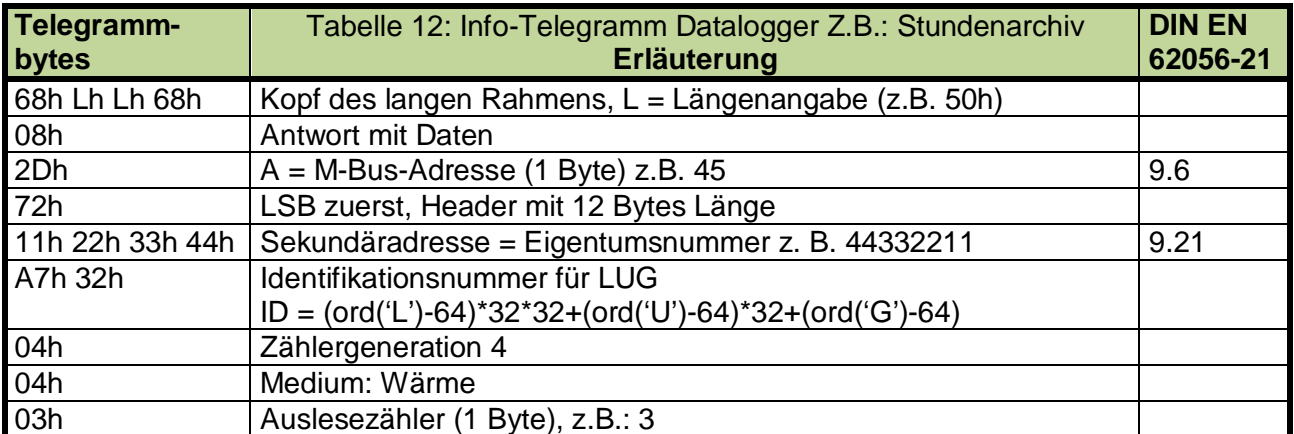

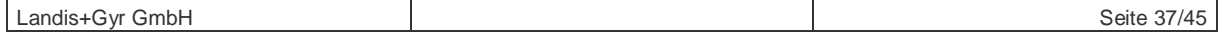

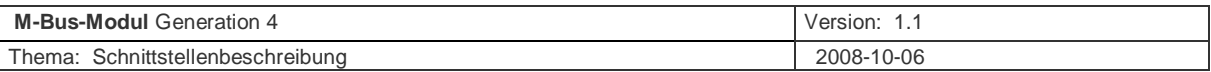

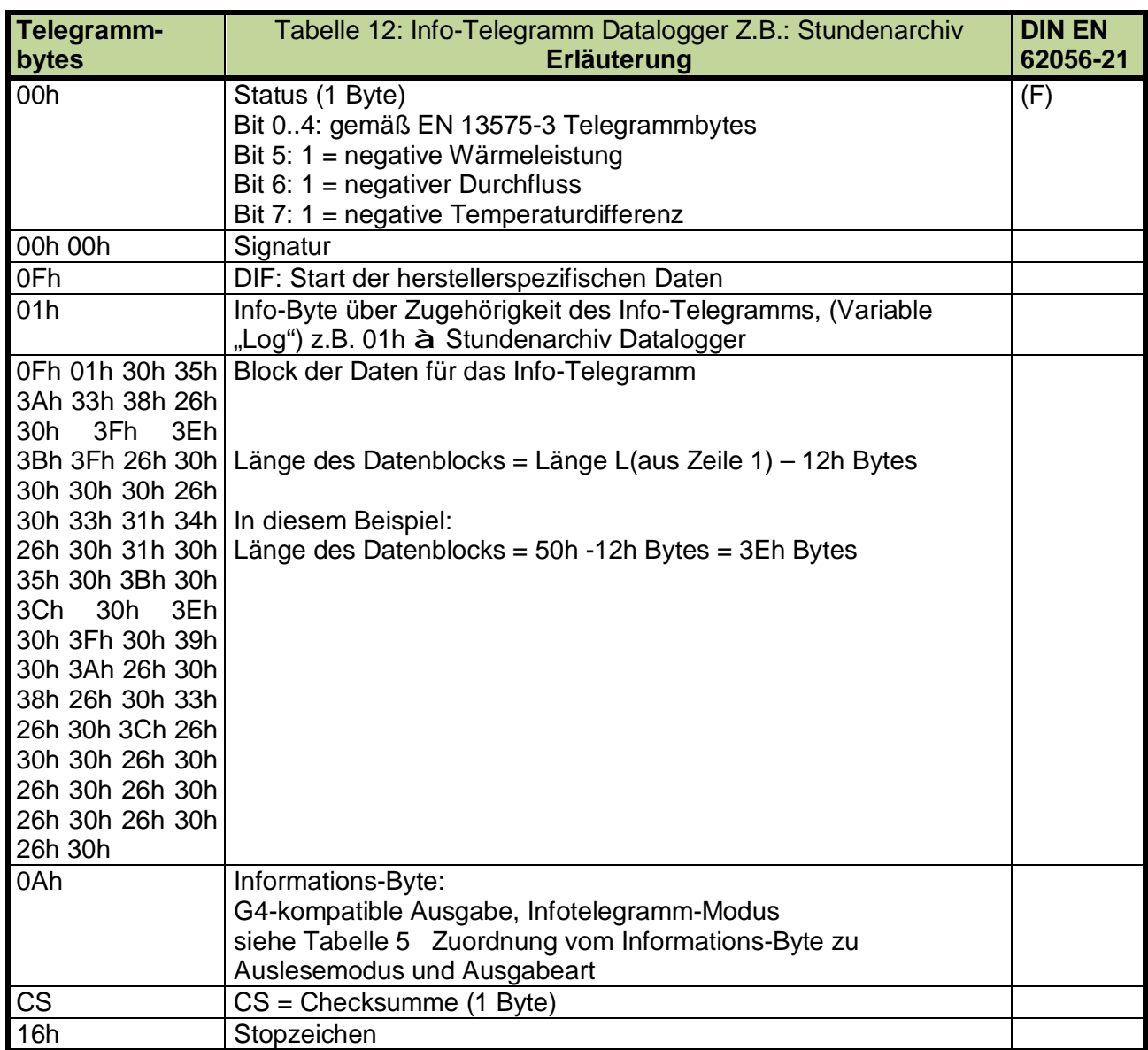

#### **Tabelle 12 Ausgabe des Info-Telegramms für das Stundenarchiv des Dataloggers**

Dekodiert sieht der Block der Daten für das Infotelegramm aus dem Beispiel oben so aus:

Adr.:45 Nr.:44332211 Herst.: LUG Gen.:4 Med.: Wärme (Einbau im Vorlauf) Cnt.:3 Stat.:0 Infotelelegramm Datalogger Stundenarchiv: 05A38&0FEBF&0000&0314&01050B0C0E0F090A&08&03&0C&00&0&0&0&0&0&0

Der Weg der Umwandlung vom empfangenen Datenblock in die Klartext-Ausgabe ist in Anhang C beschrieben.

#### **5.2.9 Datentelegramm im EEPROM-Auslesemodus**

Mit dem Befehl

#### **"68 09h 09h 68 53h/73h A 51h 0Fh A9h Blk0 Blk1 Blk2 Blk3 CS 16h"**

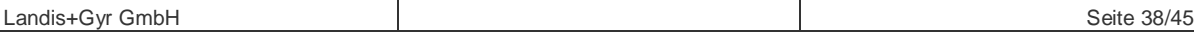

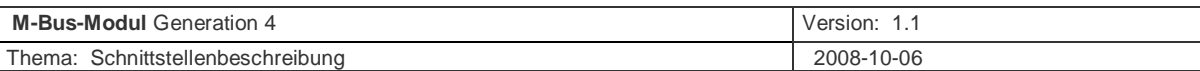

Die Variablen Blk0, Blk1, Blk2 und Blk3 enthalten 5 Zeichen der Anfangsadresse, ab der im im EEPROM ausgelesen werden soll und 3 Zeichen für die Anzahl der zu übertragenden Bytes -1Byte in hexadezimaler Form "aaaaannn".

Beispiel: Im EEPROM sollen ab der Adresse "1BCDEh" "228 Bytes" ausgelesen werden. Die Adresse hat schon Hex-Format. Von der Anzahl der 228 Bytes muss ein Byte abgezogen werden à 227 Bytes; in das Hex-Format umgewandelt sind dies "3Eh". Der Adress-Parameter aaaa wird "1BCDE", der Anzahl-Parameter nnn wird "0E3". Somit wird Blk0 "1Bh", Blk1 wird "CDh" Blk2 wird "E0h" und Blk3 wird .3Eh".

Mit dem Beispielbefehl "68h 09h 09h 68 53h 2Dh 51h 0Fh A9h 1Bh CDh E0h 3Eh CS 16h" wird das Modul in den EEPROM-Auslese-Modus umgeschaltet.

Gleichzeitig holt das Modul aus dem Zähler die gewünschten EEPROM-Daten.

Mit dem Lesebefehl REQ UD2 werden die EEPROM-Daten auf den M-Bus ausgegeben.

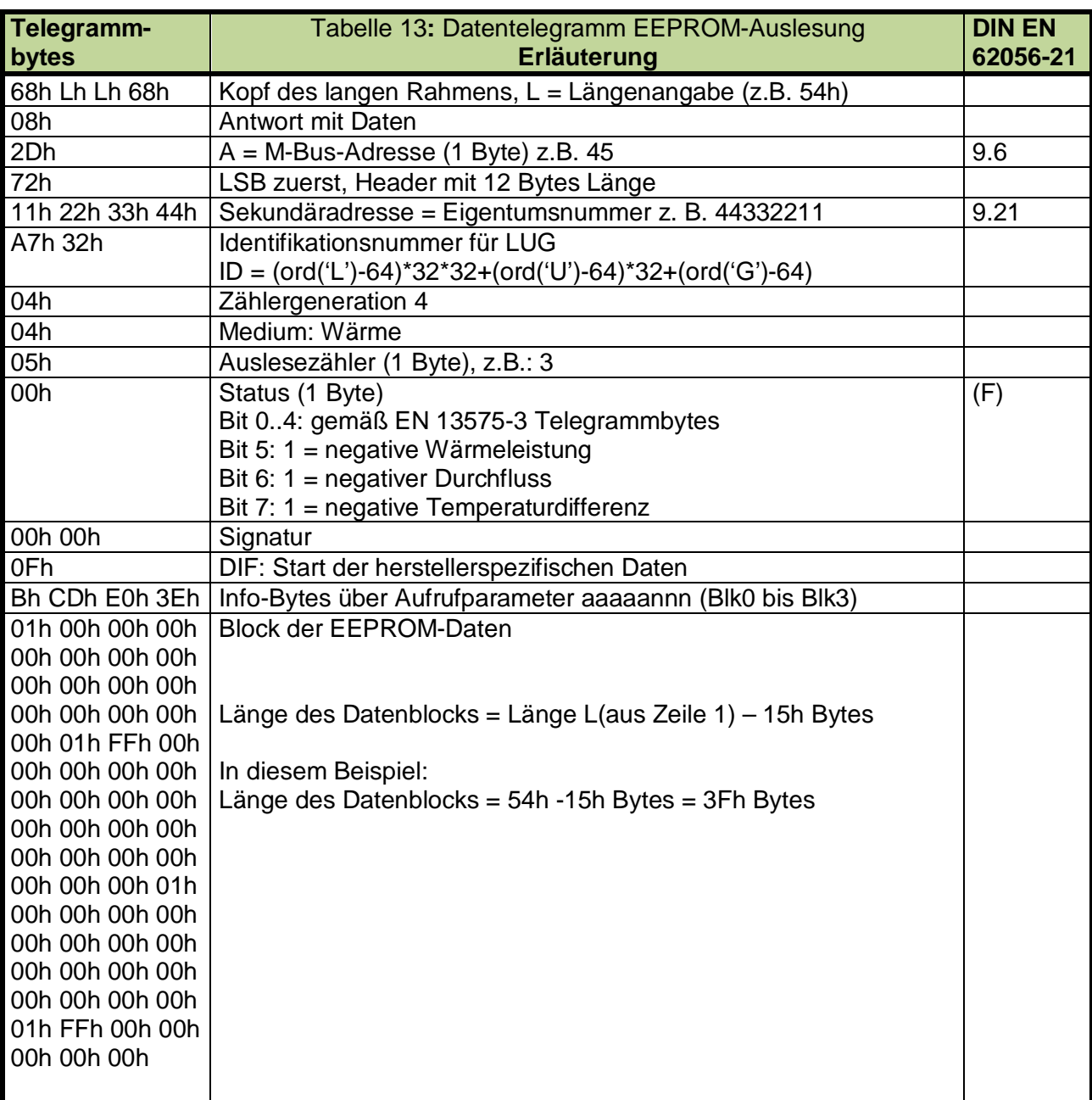

Nachstehend wird gezeigt, wie diese M-Bus-Ausgabe zu interpretieren ist.

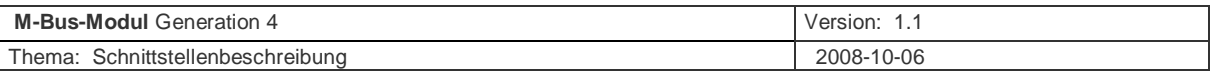

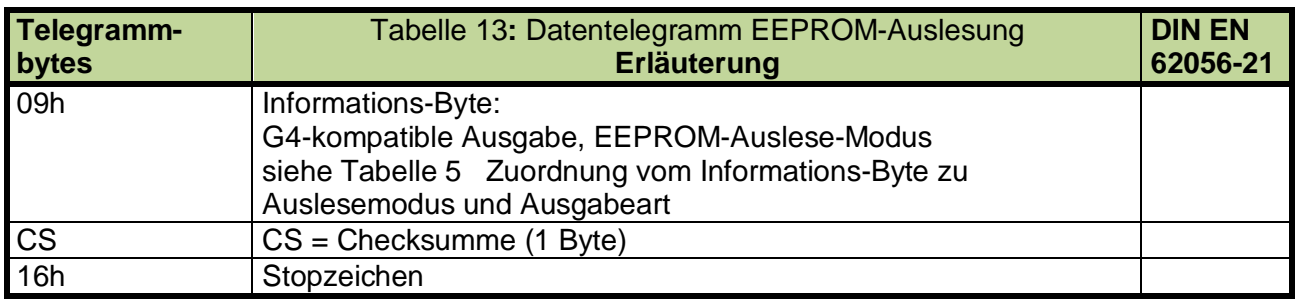

#### **Tabelle 13 Ausgabe des Info-Telegramms für das Stundenarchiv des Dataloggers**

Dekodiert sieht der Block der Daten für das Infotelegramm aus dem Beispiel oben so aus:

Adr.:45 Nr.:44332211 Herst.: LUG Gen.:4 Med.: Wärme (Einbau im Vorlauf) Cnt.:3 Stat.:0 EEPROM-Daten 03Eh + 1 Bytes ab Adresse 1BCDEh 01h 00h 00h 00h 00h 00h 00h 00h 00h 00h 00h 00h 00h 00h 00h 00h 00h 01h FFh 00h 00h 00h 00h 00h 00h 00h 00h 00h 00h 00h 00h 00h 00h 00h 00h 00h 00h 00h 00h 01h 00h 00h 00h 00h 00h 00h 00h 00h 00h 00h 00h 00h 00h 00h 00h 00h 01h FFh 00h 00h 00h 00h 00h

Die EEPROM-Daten werden zur Strom- und Zeitersparnis in einem gepackten Format übertragen so dass die im "Block der EEPROM-Daten" angezeigten Bytes direkt den angefragten EEPROM-Daten gehören.

Hinweise:

- 1. Das EEPROM arbeitet beim Auslesen mit einem "wrap around", das heißt: wenn während des Auslesens die größte EEPROM-Adresse erreicht wurde und es werden im gleichen Befehl weitere Daten ausgelesen, wird die Auslesung bei der EEPROM-Adresse "00000" fortgesetzt.
- 2. Das M-Bus-Modul kann in einem variablen Rahmen aus Syntaxgründen maximal 228 Bytes ausgelesene EEPROM-Daten übertragen. Wenn im Auslesebefehl mehr Daten abgefordert wurden, kürzt das Modul die Anzahl der ausgegebenen Daten-Bytes auf 228 Bytes.

#### **5.2.10 RSP\_SKE**

Die Status-Anforderung REQ\_SKE wird vom M-Bus-Modul der Generation 4 nicht unterstützt. Um formalen Forderungen Genüge zu tun antwortet das M-Bus-Modul der Generation 4 auf eine Status-Anforderung REQ\_SKE mit der Antwort RSP\_SKE als Kurzrahmen mit dem C-field = 0B:

#### **10h 0Bh A CS 16h**.

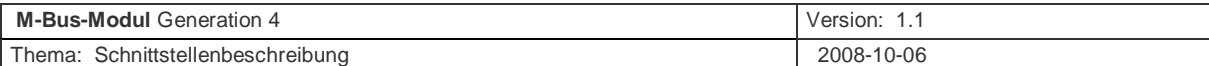

## **Anhang A**  *Erklärung Pseudohex*

Die Hex-Zahlen im Wertebereich 0h bis 9h werden als ASCII-Werte wie normal mit 30h bis 39h dargestellt.

Die Hex-Zahlen im Wertebereich Ah bis Fh werden als ASCII-Werte normal mit 4Ah bis 5Ah dargestellt. Um die Datenübertragung des Zählers zu vereinfachen, übertragen wir diese Zeichen im Pseudo-Hex-Code: 3Ah bis 3Fh (das entspricht folgenden ASCII-Zeichen . "A" à ":"; "B" à ":"; "C" à "<", "D" à "="; "E" à ">"; und "F" à "?").

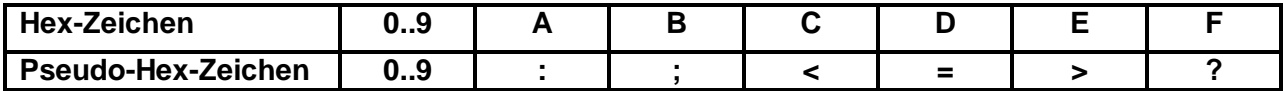

## **Anhang B**

## *Decodierung des Infotelegramms fürs Logbuch*

Die Decodierung des Datenblocks erfolgt in folgenden Schritten:

#### **Der undecodierte Block ist :**

30h 30h 3Ch 39h 30h 26h 30h 30h 3Ch 3Dh 3Fh 26h 30h 30h 3Ch 36h 30h 26h 30h 30h 3Ch 38h 37h 26h 30h 30h 38h 30h 30h 26h 30h 30h 38h 38h 34h 26h 30h 30h 38h 39h 30h 26h 30h 30h 3Bh 32h 3Fh 26h 30h 30h 3Bh 33h 30h 26h 30h 30h 3Bh 3Fh 37h 26h 30h 31h 26h 32h 30h

#### **Zuerst werden alle Trennzeichen (&= ASCII-Zeichen 26h) entschlüsselt:**

30h 30h 3Ch 39h 30h **&** 30h 30h 3Ch 3Dh 3Fh **&** 30h 30h 3Ch 36h 30h **&** 30h 30h 3Ch 38h 37h **&** 30h 30h 38h 30h 30h **&** 30h 30h 38h 38h 34h **&** 30h 30h 38h 39h 30h **&** 30h 30h 3Bh 32h 3Fh **&**  30h 30h 3Bh 33h 30h **&** 30h 30h 3Bh 3Fh 37h **&** 30h 31h **&** 32h 30h

Die Zeichen zwischen den Trennzeichen ("&") sind jetzt im Pseudohex-Code (siehe Anhang A) verschlüsselte Hex-Zahlen.

#### **Hexzahlen als Ziffern dargestellt:**

0h 0h Ch 9h 0h **&** 0h 0h Ch Dh Fh **&** 0h 0h Ch 6h 0h **&** 0h 0h Ch 8h 7h **&** 0h 0h 8h 0h 0h **&** 0h 0h 8h 8h 4h **&** 0h 0h 8h 9h 0h **&** 0h 0h Bh 2h Fh **&** 0h 0h Bh 3h 0h **&** 0h 0h Bh Fh 7h **&** 0h 1h **&** 2h 0h

#### Im Klartext ergibt sich: **00C90&00CDF&00C60&00C87&00800&00884&00890&00B2F&00B30&00BF7&01&20**

#### **Aufbau des Logbuch-Infostrings:**

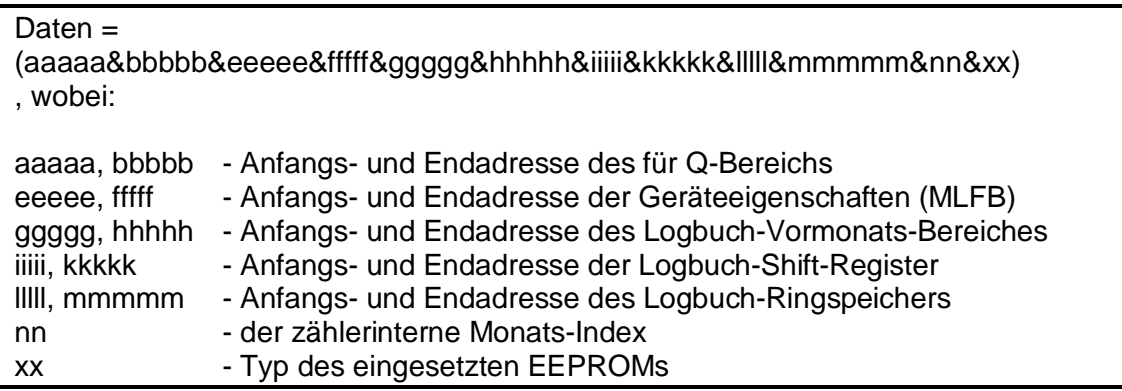

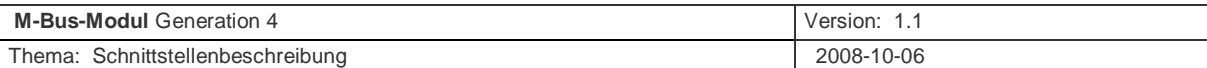

Für die reine Logbuch-Info sind die Daten ab ggggg bis nn wichtig.

Aus diesen Angaben kann ein geeignet programmierter M-Bus-Master mit Hilfe des EEPROM-Auslesebefehls (siehe Abschnitt 5.2.9) die EEPROM-Daten aus dem Zähler auslesen und daraus das Logbuch des Zählers decodieren.

## **Anhang C**  *Decodierung des Infotelegramms für ein Datalogger-Archiv*

Die Decodierung des Datenblocks erfolgt in folgenden Schritten:

#### **Der undecodierte Block ist :**

30h 35h 3Ah 33h 38h 26h 30h 3Fh 3Eh 3Bh 3Fh 26h 30h 30h 30h 30h 26h 30h 33h 31h 34h 26h 30h 31h 30h 35h 30h 3Bh 30h 3Ch 30h 3Eh 30h 3Fh 30h 39h 30h 3Ah 26h 30h 38h 26h 30h 33h 26h 30h 3Ch 26h 30h 30h 26h 30h 26h 30h 26h 30h 26h 30h 26h 30h 26h 30h

#### **Zuerst werden alle Trennzeichen (&= ASCII-Zeichen 26h) entschlüsselt:**

30h 35h 3Ah 33h 38h **&** 30h 3Fh 3Eh 3Bh 3Fh **&** 30h 30h 30h 30h **&** 30h 33h 31h 34h **&** 30h 31h 30h 35h 30h 3Bh 30h 3Ch 30h 3Eh 30h 3Fh 30h 39h 30h 3Ah **&** 30h 38h **&** 30h 33h **&** 30h 3Ch **&** 30h 30h **&** 30h **&** 30h **&** 30h **&** 30h **&** 30h **&** 30h

Die Zeichen zwischen den Trennzeichen ("&") sind jetzt im Pseudohex-Code (siehe Anhang A) verschlüsselte Hex-Zahlen.

#### **Hexzahlen als Ziffern dargestellt:**

0h 5h Ah 3h 8h **&** 0h Fh Eh Bh Fh **&** 0h 0h 0h 0h **&** 0h 3h 1h 4h **&** 0h 1h 0h 5h 0h Bh 0h Ch 0h Eh 0h Fh 0h 9h 0h Ah **&** 0h 8h **&** 0h 3h **&** 0h Ch **&** 0h 0h **&** 0h **&** 0h **&** 0h **&** 0h **&** 0h **&** 0h

Im Klartext ergibt sich: **05A38&0FEBF&0000&0314&01050B0C0E0F090A&08&03&0C&00&0&0&0&0&0&0** 

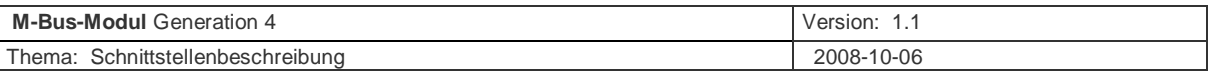

#### **Aufbau des Datalogger-Infostrings:**

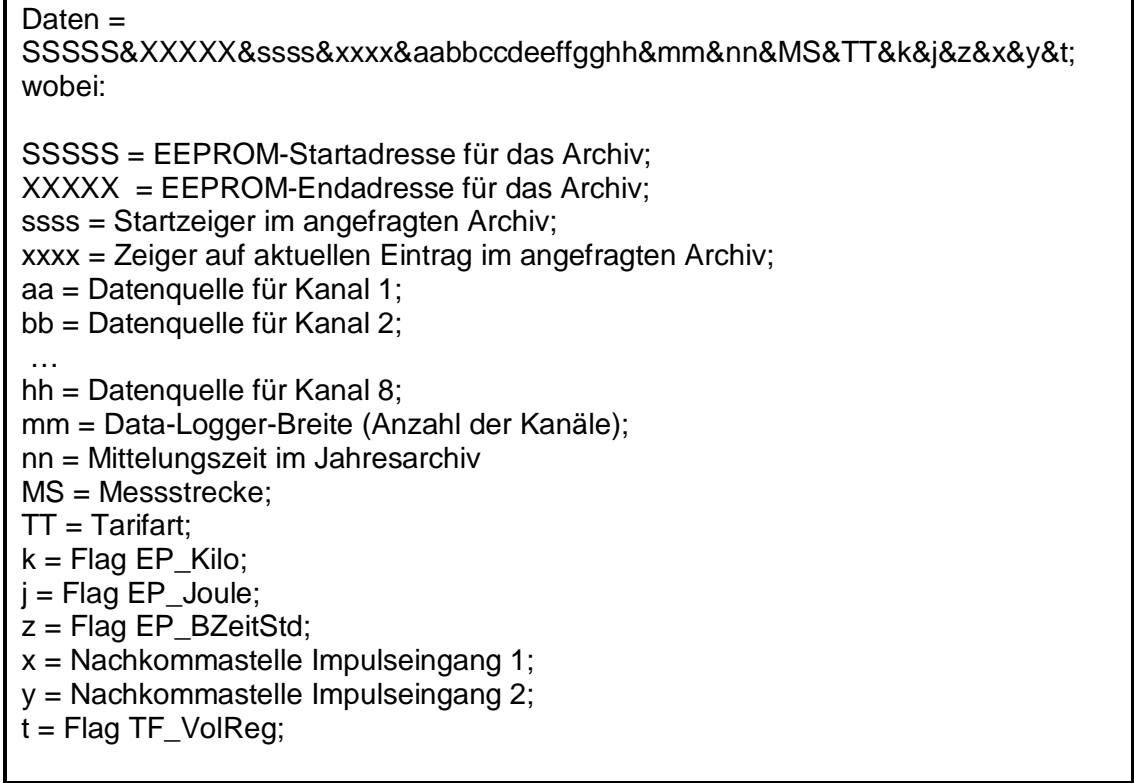

Aus diesen Angaben kann ein geeignet programmierter M-Bus-Master mit Hilfe des EEPROM-Auslesebefehls (siehe Abschnitt 5.2.9) die EEPROM-Daten aus dem Zähler auslesen und daraus das ein Datalogger-Archiv des Zählers decodieren.

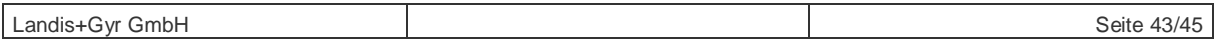

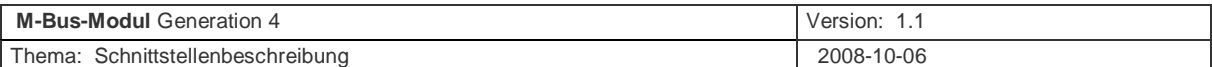

## **Anhang D**  *Decodierung der herstellerspezifischen (binären) Fehlerflags*

Mit der Auswahl-DIF 08h und den VIFs FDh und 17h kann die im RAM flüchtig verankerte Ausgabe der herstellerspezifischen Fehlerflags angewählt werden.

Mit der Bediensoftware PappaWin kann im UH50 durch Oder-Verknüpfung des TelBitCodes "0000 0000 0000 0004 0000 0000 0000 0000" (siehe Ordnungszahl 66 in Tabelle 2,6) die Ausgabe der herstellerspezifischen Fehlerflags permanent ausgewählt werden.

![](_page_43_Picture_518.jpeg)

![](_page_43_Picture_519.jpeg)

#### **Tabelle 14 Beispiel für die Ausgabe der gerätespezifischen Fehlerbits über M-Bus**

![](_page_43_Picture_520.jpeg)

![](_page_44_Picture_296.jpeg)

![](_page_44_Picture_297.jpeg)

**Tabelle 15 Zuordnung der gerätespezifischen Fehlerbits über M-Bus zu den Fehlern** 

 $\frac{1}{1}$ In der UH50-Firmware FW5.15 wird an dieser Stelle das Fehlerbit von F5 gedoppelt. Ab UH50- Firmwareversionen >= FW5,16 tritt der Fehler nicht mehr auf.

<sup>2</sup> In der UH50-Firmware FW5.15 wird fälschlicherweise immer der Fehler "EEPROM-Vorwarnung" ausgegeben. Ab UH50-Firmwareversionen >= FW5,16 tritt dieser Fehler nicht mehr auf.

Landis+Gyr GmbH Seite 45/45